# Acer TravelMate 3000 Series

Service Guide

Service guide files and updates are available on the ACER/CSD web; for more information, please refer to <u>http://csd.acer.com.tw</u>

PRINTED IN TAIWAN

# **Revision History**

Please refer to the table below for the updates made on TravelMate 3000 service guide.

| Date      | Chapter | Updates                |  |
|-----------|---------|------------------------|--|
| 2005/3/16 |         | First Released Version |  |
|           |         |                        |  |
|           |         |                        |  |
|           |         |                        |  |
|           |         |                        |  |
|           |         |                        |  |

# Copyright

Copyright © 2004 by Acer Incorporated. All rights reserved. No part of this publication may be reproduced, transmitted, transcribed, stored in a retrieval system, or translated into any language or computer language, in any form or by any means, electronic, mechanical, magnetic, optical, chemical, manual or otherwise, without the prior written permission of Acer Incorporated.

# Disclaimer

The information in this guide is subject to change without notice.

Acer Incorporated makes no representations or warranties, either expressed or implied, with respect to the contents hereof and specifically disclaims any warranties of merchantability or fitness for any particular purpose. Any Acer Incorporated software described in this manual is sold or licensed "as is". Should the programs prove defective following their purchase, the buyer (and not Acer Incorporated, its distributor, or its dealer) assumes the entire cost of all necessary servicing, repair, and any incidental or consequential damages resulting from any defect in the software.

Acer is a registered trademark of Acer Corporation.

Intel is a registered trademark of Intel Corporation.

Pentium and Pentium II/III are trademarks of Intel Corporation.

Other brand and product names are trademarks and/or registered trademarks of their respective holders.

# Conventions

The following conventions are used in this manual:

| SCREEN MESSAGES | Denotes actual messages that appear<br>on screen.                                          |
|-----------------|--------------------------------------------------------------------------------------------|
| NOTE            | Gives bits and pieces of additional<br>information related to the current<br>topic.        |
| WARNING         | Alerts you to any damage that might<br>result from doing or not doing specific<br>actions. |
| CAUTION         | Gives precautionary measures to<br>avoid possible hardware or software<br>problems.        |
| IMPORTANT       | Reminds you to do specific actions<br>relevant to the accomplishment of<br>procedures.     |

# Preface

Before using this information and the product it supports, please read the following general information.

- 1. This Service Guide provides you with all technical information relating to the BASIC CONFIGURATION decided for Acer's "global" product offering. To better fit local market requirements and enhance product competitiveness, your regional office MAY have decided to extend the functionality of a machine (e.g. add-on card, modem, or extra memory capability). These LOCALIZED FEATURES will NOT be covered in this generic service guide. In such cases, please contact your regional offices or the responsible personnel/channel to provide you with further technical details.
- 2. Please note WHEN ORDERING FRU PARTS, that you should check the most up-to-date information available on your regional web or channel. If, for whatever reason, a part number change is made, it will not be noted in the printed Service Guide. For ACER-AUTHORIZED SERVICE PROVIDERS, your Acer office may have a DIFFERENT part number code to those given in the FRU list of this printed Service Guide. You MUST use the list provided by your regional Acer office to order FRU parts for repair and service of customer machines.

## Chapter 1 System Specifications1

| Features                                   |
|--------------------------------------------|
| System Block Diagram                       |
| Board Layout                               |
| Outlook View                               |
| Using the Keyboard 15                      |
| Hardware Specifications and Configurations |

### Chapter 2 System Utilities 32

| <b>BIOS Setup Utility</b> |  |  |  |  |  |  |  |  |  |  |  |  |  | <br> |     | 32 |
|---------------------------|--|--|--|--|--|--|--|--|--|--|--|--|--|------|-----|----|
| <b>BIOS Flash Utility</b> |  |  |  |  |  |  |  |  |  |  |  |  |  | <br> | . • | 44 |

### Chapter 3 Machine Disassembly and Replacement 45

| General Information                             | 46 |
|-------------------------------------------------|----|
| Disassembly Procedure Flowchart                 | 47 |
| Removing the Battery Pack                       | 49 |
| Removing the miniPCI/Memory/HDD Module/Keyboard | 50 |
| Seperate the LCD module and main unit           | 52 |
| Disassemble the main unit                       | 53 |
| LCD module disassembly                          | 56 |
| HDD Disassembly and Reassembly                  | 58 |

### Chapter 4 Troubleshooting 59

|           | System Check Procedures 6               | 0  |
|-----------|-----------------------------------------|----|
|           | Power-On Self-Test (POST) Error Message |    |
|           | Index of Error Messages 6               |    |
|           | Phoenix BIOS Beep Codes 6               | 6  |
|           | Index of Symptom-to-FRU Error Message   | 0  |
|           | Intermittent Problems                   |    |
| I         | Undetermined Problems 7                 | '5 |
| Chapter 5 | Jumper and Connector Locations 75       |    |
| •         | Top View                                | '5 |
|           | Bottom View                             |    |
|           | Clear CMOS Procedure7                   |    |
| Chapter 6 | FRU (Field Replaceable Unit) List 79    |    |
|           | Exploded Diagram                        | 60 |
|           | FRU List                                |    |
| Appendix  | A Model Definition and Configuration 90 |    |
|           | TravelMate 3000 Series                  |    |
| Annendix  | B Test Compatible Components 91         |    |

### Appendix C Online Support Information 94

# **System Specifications**

## Features

Below is a brief summary of TM3000 features:

### Performance

- □ Intel Dothan processor 730,740,750,760,770
- □ Intel Celeron M 90um processor 350, 360, 370
- □ Intel<sup>®</sup> 915GM chipset
- 256/512 MB of DDRII533/DDRII 400 SDRAM standard, upgradeable to 2GB with dual soDimm modules
- 2.5", 9.5mm, 40/60/80 GB and above high-capacity, Enhanced-IDE hard disk

### Display

- LCD support 12.1" Wide WXGA
- □ Analog CRT DAC interface support, up to 2048x1536 mode
- Dedicated LFP(local flat panel) LVDS interface
- □ Support DVMT 3.0
- Video DVD/ PC-VCD support
- Max memory allocation support base on total system memory
- 1 MB or 8 MB of pre-allocated memory supported
- Dual Independent display pipes

### Multimedia

- Internal speakers x2
- Internal Microphone x1
- External Microphone/Line-in jack
- External Headphone/SPDIF jack
- HD audio interface
- Multi-stream DirectSound and DirectSound 3D acceleration
- □ S/PDIF output for PCm or AC-3 content

### Communication

- □ S/W modem 56K V.92 on MDC daughter card
- Broadcom 10/100/1G LAN solution
- □ 802.11a/b, 802.11a/b/g support
- Support Bluetooth 1.1 by BU5 Bluetooth mini USB module
- Built-in 2 Antenna
- One type 3B Mini-PCI slot

### **Keyboard and Pointing Device**

- 85/86/88 keys Windows keyboard
- Built-in touchpad pointing device
- D Four cursosr keys, two Windows<sup>®</sup> keys, hot key controls, embedded numeric keypad
- □ 6 easy-launch buttons ( internet, email, wireless LAN, Bluetooth<sup>®</sup>, Empowering key and one userprogrammable button)

### Expansion

- One Type II PCMCIA CardBus slot
- One type II miniPCI slot
- Upgradeable memory modules
- Acer ezDock4 support

#### I/O Ports

- □ Modem (RJ-11) port
- One RJ-45 jack for LAN (Ethernet 10/100/1000 Base-T)
- One external display (VGA) port
- One Microphone/line-in port
- One Headphone/speaker/line-out port(Support SPDIF)
- One Infrared (FIR) port
- One IEEE 1394 port
- Three USB 2.0 ports
- One 4-in-1 card reader (MS/MS Pro/MMC/SD)
- Acer ezDock4 support
- DC-in jack for AC adaptor

### Security

- Kensington lock slot
- BIOS user and supervisor password support

### Software

- Acer Launch Manager
- Acer eManager
- Acer System Recovery CD
- Acer disc-to-disc recovery<sup>3</sup>
- □ Norton AntiVirus<sup>™</sup>
- □ Adobe<sup>®</sup> Reader<sup>®</sup>
- CyberLinlk<sup>®</sup> PowerDVD<sup>®</sup>
- □ NTI CD-Maker<sup>™</sup>

# System Block Diagram

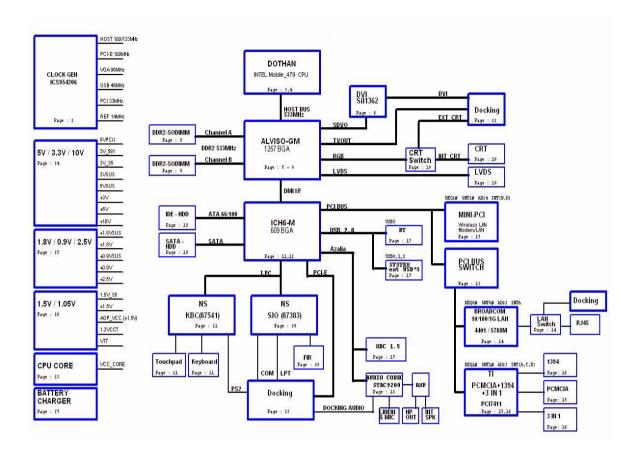

# **Board Layout**

Top View

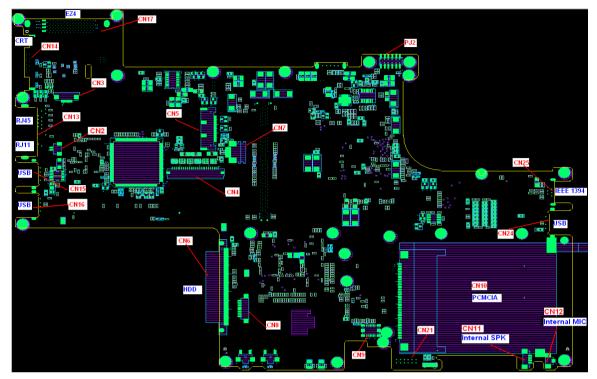

## **Bottom View**

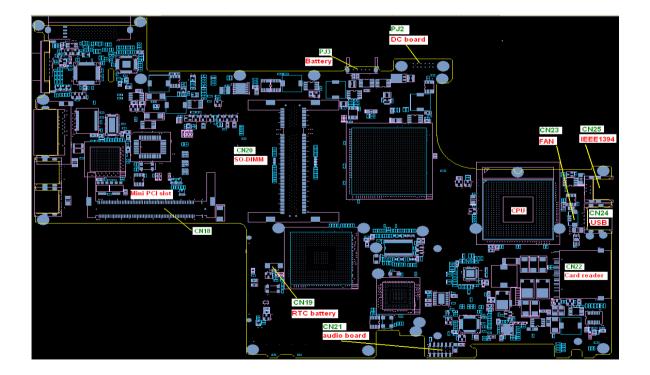

| Number | Item              |  |  |
|--------|-------------------|--|--|
| CN2    | Modem cable       |  |  |
| CN3    | Switch board      |  |  |
| CN4    | Internal keyboard |  |  |
| CN5    | LCD               |  |  |
| CN6    | HDD               |  |  |
| CN7    | Touchpad board    |  |  |
| CN8    | Bluetooth module  |  |  |
| CN9    | MDC modem         |  |  |
| CN10   | PC card           |  |  |
| CN11   | Internal speaker  |  |  |
| CN12   | Internal MIC      |  |  |
| CN13   | RJ11/RJ45         |  |  |
| CN14   | CRT               |  |  |
| CN15   | USB               |  |  |
| CN16   | USB               |  |  |
| CN17   | EZ4               |  |  |
| CN18   | Mini PCI slot     |  |  |
| CN19   | RTC battery       |  |  |
| CN20   | DDR2 slot         |  |  |
| CN21   | Audio board       |  |  |
| CN22   | Card reader       |  |  |
| CN23   | Fan               |  |  |
| CN24   | USB               |  |  |
| CN25   | 1394              |  |  |
| PJ2    | DC board          |  |  |
| PJ3    | Battery           |  |  |

# **Outlook View**

A general introduction of ports allow you to connect peripheral devices, as you would with a desktop PC.

## **Front Open View**

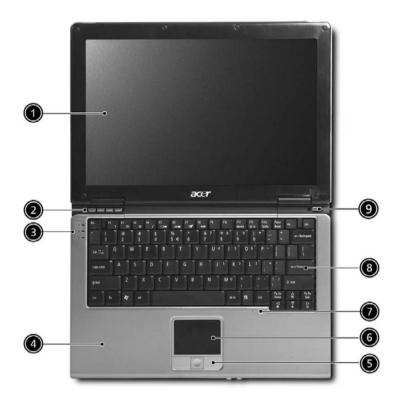

| # | lcon | ltem                                   | Description                                                                                                    |
|---|------|----------------------------------------|----------------------------------------------------------------------------------------------------|
| 1 |      | Display screen                         | Also called LCD (liquid-crystal display), displays computer output.                                                           |
| 2 |      | Launch keys                            | Special keys for launching E-mail, Internet<br>browser, eManager and frequently used<br>programs.                             |
| 3 |      | Status indicators                      | Light-Emitting Diodes (LEDs) that turn on<br>and off to show the status of the<br>computer's functions and components.        |
| 4 |      | Palmrest                               | Comfortable support area for your hands when you use the computer.                                                            |
| 5 |      | Click buttons (left, center and right) | The left and right buttons function like the left and right mouse buttons; the center button serves as a 4-way scroll button. |
| 6 |      | Touchpad                               | Touch-sensitive pointing device which<br>functions like a computer mouse.<br>Turns on the computer power.                     |
| 7 |      | Microphone                             | Internal microphone for sound recording.                                                                                      |

| 8 | Keyboard     | Inputs data into your computer |
|---|--------------|--------------------------------|
| 9 | Power button | Turns the computer on and off  |

## **Front Closed View**

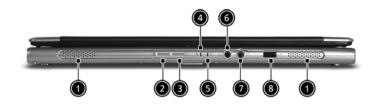

| # | lcon                 | Item                                | Description                                                                                                    |
|---|----------------------|-------------------------------------|----------------------------------------------------------------------------------------------------|
| 1 | N/A                  | Speakers                            | Left and right speakers deliver stereo audio output.                                                                                 |
| 2 | *                    | Bluetooth<br>communications         | Press to enable/disable Bluetooth function.<br>Loghts to indicate the status of Bluetooth<br>communications.(Manufacturing option)   |
| 3 | Q                    | Wireless<br>communication           | Press to enable/disable Wireless function.<br>Lights to indicate the status of wireless LAN<br>communications.(Manufacturing option) |
| 4 | Ţ.                   | Power indicator                     | Lights when the computer is on.                                                                                                    |
| 5 | Ē                    | Battery indicator                   | Lights when the battery is being charged                                                                                             |
| 6 | G                    | Speaker/Line-Out/<br>Headphone jack | COnnects to audio line-out devices(e.g.<br>speakers, headphones)                                                                     |
| 7 | 100                  | Microphone                          | INternal microphone for sound recording.                                                                                             |
| 8 | <b>_</b> :: <i>∠</i> | Infrared port                       | Interfaces with infrared devices(e.g. infrared printer and IR-aware computer)                                                        |

**NOTE:** The Bluetooth and Wireless buttons and indicators only work on models with Bluetooth and Wireless features, respectively.

# Left View

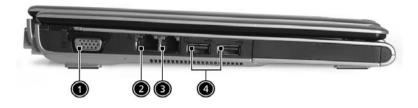

| # | lcon | ltem                  | Description                                                                      |
|---|------|-----------------------|----------------------------------------------------------------------------------|
| 1 | N/A  | External display port | Connects to a display device(e.g. external monitor, LCD projector)               |
| 2 | 급    | Network LAN Jack      | Connects to an Ethernet 10/100/1000 based network.                               |
| 3 | D    | RJ-11 Modem jack      | Connects to a phone line.                                                        |
| 4 | ●    | Two USB 2.0 ports     | Connect to Universal Serial Bus (USB) 2.0 devices (e.g., USB mouse, USB camera). |

# **Right Panel**

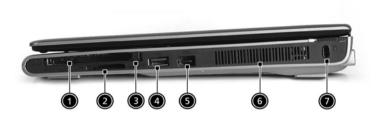

| # | lcon | Item                         | Description                                                                                        |
|---|------|------------------------------|----------------------------------------------------------------------------------------------------|
| 1 |      | PC Card slot                 | Connects to one Type II CardBus PC Card.                                                           |
| 2 |      | 4-in-1 card reader           | Accepts MS, MMC, MS PRO, and SD<br>cards.<br>Note: Only one card can operate at any<br>given time. |
| 3 | N/A  | PC Card slot eject<br>button | Ejects the PC Card from the slot.                                                                  |
| 4 | ₽<₽₽ | One USB2.0 port              | Connect to Universal Serial Bus (USB) 2.0<br>devices (e.g., USB mouse, USB camera).                |
| 5 | 1394 | IEEE 1394 port               | Connects to IEEE 1394 devices.                                                                     |
| 6 | N/A  | Ventilation Slots            | Enable the computer to stay cool.                                                                  |
| 7 | R    | Security keylock             | Connects to a Kensington-compatible<br>computer security lock.                                     |

# **Rear Panel**

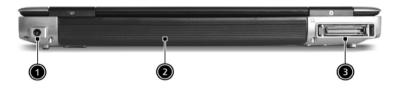

| # | lcon | ltem                          | Description                        |
|---|------|-------------------------------|------------------------------------|
| 1 | H    | Power jack                    | Connectos to an AC adaptor         |
| 2 | N/A  | Battery Nay                   | Houses the computer's battery pack |
| 3 |      | 124-pin Acer ezDock connector | Connects to Acer ezDock            |

# **Bottom Panel**

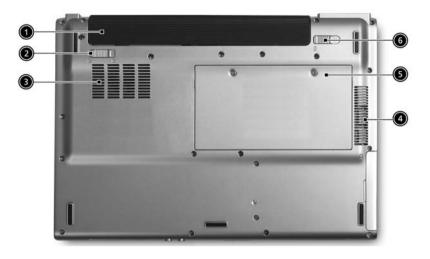

| # | lcon | ltem                  | Description                                            |  |
|---|------|-----------------------|--------------------------------------------------------|--|
| 1 | N/A  | Battery bay           | Houses the computer's battery pack                     |  |
| 2 | N/A  | Battery lock latches  | Lock the battery in place.                             |  |
| 3 | N/A  | cooling fan           | Helps keep th ecomputer cool.                          |  |
|   |      |                       | Note: Do not cover or obstruct the opening of the fan. |  |
| 4 | N/A  | Ventilation slots     | Enable the computer to stay cool.                      |  |
| 5 | N/A  | Memory compartment    | Houses the computer's main memory                      |  |
| 6 | N/A  | Battery release latch | Unlatches the battery to remove the battery pack.      |  |

## Indicators

The computer has three easy-to-read status icons on the left side of the keyboard, and four located on the front of the computer.

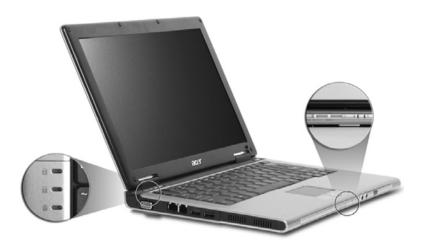

| lcon                            | Function                    | Description                                          |  |
|---------------------------------|-----------------------------|------------------------------------------------------|--|
| A                               | Caps lock                   | Lights when Caps Lock is activated.                  |  |
| 1                               | Num lock                    | Lights when Num Lock is activated.                   |  |
| Ũ                               | HDD                         | Lights when the disc drive is active                 |  |
| 8                               | Bluetooth<br>communications | Indicates that (optional) Bluetooth is enabled.      |  |
| <b>C</b> Wireless communication |                             | Indicates status of wireless LAN communi-<br>cation. |  |
| Ņ.                              | Power indicator             | Lights when the computer is on.                      |  |
| Ē                               | Battery indicator           | Lights when the battery is being charged             |  |

### Launch Keys

The four launch keys are located above the keyboard on the left hand side. They are designated as the mail button, the Web browser, the Acer Empowering Key, and a user programmable button.

Press the Acer Empowering Key to run the Acer EManager. The mail and Web browser are default for Email and Internet programs, but can be reset by users. To set the mail, Web browser and programmable keys, run the acer Launch Manager.

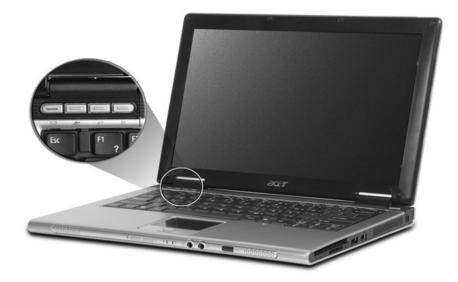

| Launch Key  | Default application          |  |  |
|-------------|------------------------------|--|--|
| Email       | Email application            |  |  |
| Web browser | Internet browser application |  |  |
|             | Acer eManager application    |  |  |
| e           |                              |  |  |
| Р           | User-programmable            |  |  |

In addition, there are two launch keys at the front panel. Even when the cover is closed, you can easily access the features of Wireless and Bluetooth. However, the Wireless and Bluetooth keys cannot be set by users.

| Description                 | Default application                                                      |
|-----------------------------|--------------------------------------------------------------------------|
| Bluetooth<br>communications | Press to enable/disable Bluetooth communications.                        |
| Wireless<br>communication   | Lights to indicate the status of wireless LAN (optional) communications. |

# Using the Keyboard

The keyboard has full-sized keys and an embedded keypad, separate cursor keys, two Windows keys and twelve function keys.

## Lock Keys

The keyboard has three lock keys which you can toggle on and off.

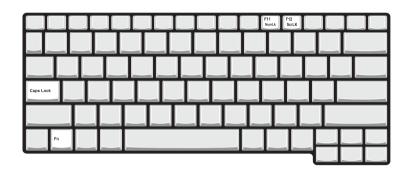

| Lock Key                | Description                                                                                                    |
|-------------------------|----------------------------------------------------------------------------------------------------|
| Caps Lock               | When Caps Lock is on, all alphabetic characters typed are in uppercase.                                                                                                    |
| Num lock<br>(Fn+F11)    | When Num Lock is on, the embedded keypad is in<br>numeric mode. The keys function as a calculator<br>(complete with the arithmetic operators +, -, *, and /).<br>Use this mode when you need to do a lot of numeric<br>data entry. A better solution would be to connect an<br>external keypad. |
| Scroll lock<br>(Fn+F12) | When Scroll Lock is on, the screen moves one line up<br>or down when you press in and is respectively.<br>Scroll Lock does not work with some applications.                                                                                                    |

## Embedded Numeric Keypad

The embedded numeric keypad functions like a desktop numeric keypad. It is indicated by small characters located on the upper right corner of the keycaps. To simplify the keyboard legend, cursor-control key symbols are not printed on the keys.

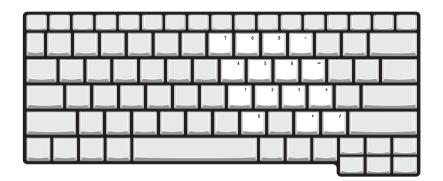

| Desired Access | Num Lock On                                                                                | Num Lock Off                         |
|----------------|--------------------------------------------------------------------------------------------|--------------------------------------|
| Type numbers   | Use embedded keypad in<br>the same way as the<br>numeric keypad on a<br>standard keyboard. |                                      |
| Type letters   | Hold <fn> while pressing<br/>the key within the enbedded<br/>keypad.</fn>                  | Type the letters in a normal manner. |

# Windows Keys

The keyboard has two keys that perform Windows-specific functions.

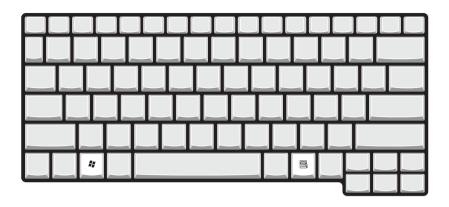

| Key                 | lcon | Description                                                                                                    |
|---------------------|------|----------------------------------------------------------------------------------------------------|
| Windows logo<br>key | î,   | Pressed alone, this key has the same effect as<br>clicking on the Windows Start button; it launches the<br>Start menu. It can also be used with other keys to<br>provide a variety of function:<br>+ Tab (Activates next taskbar button)<br>+ E (Explores My Computer)<br>+ F (Finds Document)<br>+ M (Minimizes All)<br>- Windows logo key + M (Undoes Minimize All)<br>+ R (Displays the Run dialog box) |
| Application<br>key  |      | This key has the same effect as clicking the right mouse button; it opens the application's context menu.                                                                                                    |

# Hot Keys

The computer employs hot keys or key combinations to access most of the computer's controls like sreen brightness, volume output and the BIOS utility.

To activate hot keys, press and hold the **Fn** key before pressing the other key in the hot key combination.

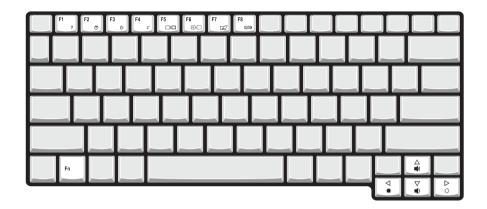

| Hot Key | lcon           | Function                 | Description                                                                                                    |  |
|---------|----------------|--------------------------|----------------------------------------------------------------------------------------------------|--|
| Fn+F1   |                | Hot key help             | Displays help on hot keys.                                                                                                    |  |
|         | ?              |                          |                                                                                                    |  |
| Fn+F2   | Ś              | Acer eSetting            | Launches the Acer eSetting in the Acer eManager set<br>by the Acer Empowering key.                                                          |  |
| Fn+F3   | Ś              | Acer<br>ePowerManagement | Launches the Acer ePowerManagement in the Acer eManager set by the Acer Empowering key.                                                     |  |
| Fn+F4   | Z <sup>z</sup> | Sleep                    | Puts the computer in Sleep mode.                                                                                                    |  |
| Fn+F5   | F5 Display tog |                          | Switches display output between the display screen,<br>external monitor (if connected) and both the display<br>screen and external monitor. |  |
| Fn+F6   |                | Screen blank             | Turns the display screen backlight off to save power.<br>Press any key to return.                                                           |  |
| Fn+F7   |                | Touchpad toggle          | Turns the internal touchpad on and off.                                                                                                    |  |
| Fn+F8   | ₫/₫»           | Speaker toggle           | Turns the speakers on and off.                                                                                                    |  |

| Hot Key       | lcon       | Function        | Description                      |
|---------------|------------|-----------------|----------------------------------|
| Fn+ <u>↑</u>  |            | Volume up       | Increases the speaker volume.    |
|               | )          |                 |                                  |
| Fn+ <b></b> ⊮ |            | Volume down     | Decreases the speaker volume.    |
|               | <b>(</b> ) |                 |                                  |
| Fn+∋          |            | Brightness up   | Increases the screen brightness. |
|               | ġ.         |                 |                                  |
| Fn+€          |            | Brightness down | Decreases the screen brightness  |
|               |            |                 |                                  |

## The Euro Symbol

If your keyboard layout is set to United States-International or United Kingdom or if you have a keyboard with a European layout, you can type the Euro symbol on your keyboard.

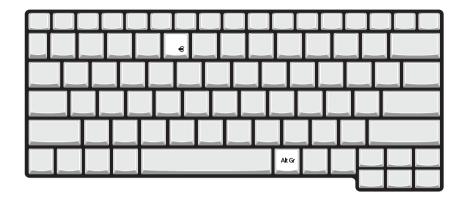

**NOTE:** For US keyboard users: The keyboard layout is set when you first set up Windows. For the Euro symbol to work, the keyboard layout has to be set to United States-International.

To verify the keyboard type in Windows XP, follow the steps below:

- 1. Click on Start, Control Panel.
- 2. Double-click on Regional and Language Options.
- 3. Click on the Language tab and click on Details.
- 4. Verify that the keyboard layout used for "En English (United States)" is set to United States-International. If not, select and click on **ADD**; then select **United States-International** and click on **OK**.
- 5. Click on OK.

To type the Euro symbol:

- 1. Locate the Euro symbol on your keyboard.
- 2. Open a text editor or word processor.
- 3. Hold Alt Gr and press the Euro symbol.
- **NOTE:** Some fonts and software do not support the Euro symbol. Please refer to <u>www.microsoft.com/</u> <u>typography/faq/faq12.htm</u> for more information.

## Touchpad

The built-in touchpad is a pointing device that senses movement on its surface. This means the cursor responds as you move your finger on the surface of the touchpad. The central location on the palmrest provides optimal comfort and support.

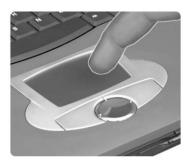

NOTE: If you are using an external USB mouse, you can press Fn-F7 to disable the touchpad.

### **Touchpad Basics**

The following teaches you how to use the touchpad:

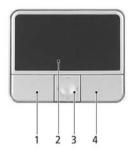

- □ Move your finger across the touchpad to move the cursor.
- Press the left (1) and right (4) buttons located on the edge of the touchpad to do selection and execution functions. These two buttons are similar to the left and right buttons on a mouse. Tapping on the touchpad produces similar results.
- Use the 4-way scroll (3) button (top/bottom/left/and right) to scroll.

| Function               | Left Button(1)                                                                 | Right<br>Button(4) | Scroll<br>Button(3) | Main Touchpad(2)                                                                                                    |
|------------------------|--------------------------------------------------------------------------------|--------------------|---------------------|----------------------------------------------------------------------------------------------------|
| Execute                | Click twice<br>quickly                                                         |                    |                     | Tap twice (at the same<br>speed as double-clicking<br>the mouse button)                                                                              |
| Select                 | Click once                                                                     |                    |                     | Tap once                                                                                                    |
| Drag                   | Click and hold,<br>then use finger<br>to drag the<br>cursor on the<br>touchpad |                    |                     | Tap twice (at the same<br>speed as double-clicking<br>a mouse button) then hold<br>finger to the touchpad on<br>the second tap to drag the<br>cursor |
| Access context<br>menu |                                                                                | Click once         |                     |                                                                                                    |

| Function | Left Button(1) | Right<br>Button(4) | Scroll<br>Button(3)                                                                  | Main Touchpad(2) |
|----------|----------------|--------------------|--------------------------------------------------------------------------------------|------------------|
| Scroll   |                |                    | Click and hold<br>the button in the<br>desired<br>direction (up/<br>down/left/right) |                  |

**NOTE:** Keep your fingers dry and clean when using the touchpad. Also keep the touchpad dry and clean. The touchpad is sensitive to finger movements. Hence, the lighter the touch, the better the response. Tapping too hard will not increase the touchpad's responsiveness.

# Hardware Specifications and Configurations

### Processor

| Item             | Specification                                             |  |
|------------------|-----------------------------------------------------------|--|
| CPU type         | Intel Pentium M processor at 1.6~2.13GHz (Dothan)         |  |
| Core logic       | Intel 915GM chipset                                       |  |
| CPU package      | Intel 478-ball Micro FCBGA                                |  |
| CPU core voltage | 1.340V(Highest frequency mode)~0.988V(Low frequency mode) |  |

### BIOS

| Item                  | Specification                                                                                                    |
|-----------------------|----------------------------------------------------------------------------------------------------|
| BIOS vendor           | Phneoix                                                                                                    |
| BIOS Version          | S2G16                                                                                                    |
| BIOS ROM type         | SST 39SF040A, 512KX8 CMOS Boot Block Flash Memory                                                                                                    |
| BIOS ROM size         | 512KB                                                                                                    |
| BIOS package          | 32-pin PLCC                                                                                                    |
| Supported protocols   | ACPI 1.0b/2.0, PCI 2.2, PnP BIOS 1.0a SMBIOS 2.3.1 WFM2.0, Intel<br>AC97 CNR Specification, IrDA1.0, USB Specification 1.1/2.0PCMCIA 3.0<br>compliant, PC 99a and Mobile PC2001 compliant, Simple Boot Flag 1.0 |
| BIOS password control | Set by setup manual                                                                                                    |

### Second Level Cache

| Item                    | Specification                  |  |
|-------------------------|--------------------------------|--|
| Cache controller        | Built-in CPU                   |  |
| Cache size              | Advanced Transfer Cache 2048KB |  |
| 1st level cache control | Always enabled                 |  |
| 2st level cache control | Always enabled                 |  |
| Cache scheme control    | Fixed in write-back            |  |

### System Memory

| Item                            | Specification                                                                                      |  |  |  |
|---------------------------------|----------------------------------------------------------------------------------------------------|--|--|--|
| Memory controller               | Intel 915GM                                                                                        |  |  |  |
| Memory size                     | 0MB (no on-board memory)                                                                           |  |  |  |
| DIMM socket number              | 2 sockets                                                                                          |  |  |  |
| Supports memory size per socket | 1024MB                                                                                             |  |  |  |
| Supports maximum memory size    | 2G (by two 1024MB SODIMM module)                                                                   |  |  |  |
| Supports DIMM type              | DDR SODIMM                                                                                         |  |  |  |
| Supports DIMM Speed             | 533 MHz                                                                                            |  |  |  |
| Supports DIMM voltage           | 1.8V and 0.9V                                                                                      |  |  |  |
| Supports DIMM package           | 1257 PCBGA                                                                                         |  |  |  |
| Memory module combinations      | You can install memory modules in any combinations as long as they match the above specifications. |  |  |  |

| Slot 1 | Slot 2 | Total Memory |
|--------|--------|--------------|
| 0MB    | 128MB  | 128MB        |
| 0MB    | 256MB  | 256MB        |
| 0MB    | 512MB  | 512MB        |
| 0MB    | 1024MB | 1024MB       |
| 128MB  | 128MB  | 256MB        |
| 128MB  | 256MB  | 384MB        |
| 128MB  | 512MB  | 640MB        |
| 128MB  | 1024MB | 1152MB       |
| 256MB  | 128MB  | 384MB        |
| 256MB  | 256MB  | 512MB        |
| 256MB  | 512MB  | 768MB        |
| 256MB  | 1024MB | 1280MB       |
| 512MB  | 128MB  | 640MB        |
| 512MB  | 256MB  | 768MB        |
| 512MB  | 512MB  | 1024MB       |
| 512MB  | 1024MB | 1536MB       |
| 1024MB | OMB    | 1024MB       |
| 1024MB | 128MB  | 1125MB       |
| 1024MB | 256MB  | 1280MB       |
| 1024MB | 512MB  | 1536MB       |
| 1024MB | 1024MB | 2048MB       |

**NOTE:** Above table lists some system memory configurations. You may combine DIMMs with various capacities to form other combinations. On above table, the configuration of slot 1 and slot 2 could be reversed.

### LAN Interface

| Item                   | Specification                                                                                        |
|------------------------|----------------------------------------------------------------------------------------------------|
| Chipset                | BroadCom BCM5788M                                                                                    |
| Supports LAN protocol  | 10/100/1000Mbps                                                                                      |
| LAN connector type     | RJ45                                                                                                 |
| LAN connector location | left panel                                                                                           |
| Features               | Integrated 10/100/1000 BASE-T transceiver<br>Wake on LAN support compliant with ACPI 2.0<br>PCI v2.2 |

### **IR Interface**

| Item        | Specification               |  |
|-------------|-----------------------------|--|
| Part name   | VISHAY TFBS6614             |  |
| Package     | 8-pin SMT type              |  |
| Performance | Up to 4Mbit/s transfer rate |  |
| Compliant   | IrDA standard               |  |

### **Modem Interface**

| Item                            | Specification   |
|---------------------------------|-----------------|
| Data modem data baud rate (bps) | 56K             |
| Supports modem protocol         | V.90/V.92/WWDAA |

#### **Modem Interface**

| Item                     | Specification |
|--------------------------|---------------|
| Modem connector type     | RJ11          |
| Modem connector location | Left panel    |

### Mini-Bluetooth

| Item       | Specification |
|------------|---------------|
| Controller | ICH6-M        |
| Interface  | USB bus       |

#### MiniPCI

| Item            | Specification           |  |
|-----------------|-------------------------|--|
| Controller      | ICH6-M                  |  |
| Interface       | PCI bus                 |  |
| Data throughput | 11M/54M bps             |  |
| Protocol        | 802.11a/b, 802.11 a/b/g |  |
| Interface       | Mini-PCI type IIIA      |  |

#### Hard Disk Drive Interface

| Item                                                      |                                                       |                                                           |                               |                                       |
|-----------------------------------------------------------|-------------------------------------------------------|-----------------------------------------------------------|-------------------------------|---------------------------------------|
| Vendor & Model<br>Name                                    | HGST Moraga<br>S424040M9AT00<br>020ATMR04<br>80ATMR04 | TOSHIBA Pluto<br>MK4025GAS<br>MK6025GAS<br>MK8025GAS      | Segate N1<br>ST94019A         | Seagate N2<br>ST9808210A<br>ST960821A |
| Capacity (GB)                                             | 40/60/80G                                             | 40/60/80G                                                 | 40G                           | 80/60G                                |
| Bytes per sector                                          | 512                                                   | 512                                                       | 512                           | 512                                   |
| Logical heads                                             | 16                                                    | 16                                                        | 16                            | 16                                    |
| Logical sectors                                           | 63                                                    | 63                                                        | 63                            | 63                                    |
| Drive Format                                              |                                                       |                                                           |                               |                                       |
| Logical cylinders                                         | 16383                                                 | 16383                                                     | 16383                         | 16383                                 |
| Physical read/write<br>heads                              | 2                                                     | 2/4/4                                                     | 2                             | 3/3                                   |
| Disks                                                     | 1                                                     | 2                                                         | 1                             | 2                                     |
| Spindle speed (RPM)                                       | 4200RPM                                               | 4200RPM                                                   | 5400RPM                       | 4200RPM                               |
| Performance Specifica                                     | Performance Specifications                            |                                                           |                               |                                       |
| Buffer size                                               | 8MB                                                   | 8MB                                                       | 8MB                           | 8MB                                   |
| Interface                                                 | ATA/ATAPI-6                                           | ATA-2/ATA-3/ATA-4/<br>ATA-5/ATA-6                         | ATA/ATAPI-6                   | PATA                                  |
| Data transfer rate<br>(buffer to/from media,<br>Mbytes/s) | Max. 46.5                                             | Max. 56                                                   | 48.25                         | Max. 48.25                            |
| Data transfer rate<br>(host~buffer, Mbytes/<br>s)         | Ultra DMA mode: 100<br>MB/Sec                         | Ultra DMA mode:100<br>MB/Sec<br>PIO mode: 16.6 MB/<br>Sec | Ultra DMA mode: 100<br>MB/Sec | Max. 100MB/Sec                        |

### Hard Disk Drive Interface

| Item                  |           |           |           |           |
|-----------------------|-----------|-----------|-----------|-----------|
| DC Power Requirements |           |           |           |           |
| Voltage tolerance     | 5V +/- 5% | 5V +/- 5% | 5V +/- 5% | 5V +/- 5% |

### 8X DVD Dual Interface

| Item                      | Specification                                                                                                    |                                                                                                    |
|---------------------------|----------------------------------------------------------------------------------------------------|----------------------------------------------------------------------------------------------------|
| Vendor & model name       | Lite-On SOSW-852S                                                                                                    | PANASONIC UJ-840BQ                                                                                                    |
| Performance Specification |                                                                                                    |                                                                                                    |
| Transfer rate (KB/sec)    |                                                                                                    |                                                                                                    |
| (1) Read DVD-ROM          | MAX 8X CAV (MAX 10800 KB/s)                                                                                                    | MAX 8X CAV (MAX 10800 KB/s)                                                                                                    |
| DVD+R                     | 1X, 2X, 2.4X(CLV)                                                                                                    |                                                                                                    |
| DVD-R                     | 1X, 2X CLV;MAX 6X CVA(MAX 5400 KB/s)                                                                                                    |                                                                                                    |
| CD-RW                     | MAX 24X CAV                                                                                                    |                                                                                                    |
| CD-ROM                    |                                                                                                    | MAX 24X CAV                                                                                                    |
| (2) Write CD-R            | 4X, 10X, 16X, 24X                                                                                                    | MAX 24X Zone CLV                                                                                                    |
| CD-RW                     | 2.4X, 4X , 6X, 8X                                                                                                    | 4X CLV                                                                                                    |
| High Speed CD-RW          |                                                                                                    | 10XCLV                                                                                                    |
| Ultra Speed CD-RW         |                                                                                                    | 10XCLV                                                                                                    |
| DVD+R                     | 2.4X, 4X                                                                                                    | Max.8X Zone CLV                                                                                                    |
| DVD+R DL                  |                                                                                                    | 2.4X CLV                                                                                                    |
| DVD+RW                    | 2X, 4X                                                                                                    | Max.4X Zone CLV                                                                                                    |
| DVD-R                     | 2X                                                                                                    | Max.8X Zone CLV                                                                                                    |
| DVD-RW                    |                                                                                                    | Max.4X Zone CLV                                                                                                    |
| (3) ATAPI Interface       |                                                                                                    |                                                                                                    |
| PIO mode                  | 16.6MB/s: PIO mode4                                                                                                    | 16.6MB/s: PIO mode4                                                                                                    |
| DMA mode                  | 16.6MB/s: Multi word mode2                                                                                                    | 16.6MB/s: Multi word mode2                                                                                                    |
| Ultra DMA mode            | 33.3MB/s: Ultra DMA mode2                                                                                                    | 33.3MB/s: Ultra DMA mode2                                                                                                    |
| Buffer Memory             | 2MB                                                                                                    | 2MB                                                                                                    |
| Interface                 | Enhanced IDE(ATAPI) compatible                                                                                                    | Enhanced IDE(ATAPI) compatible                                                                                                    |
| Applicable disc format    | DVD: DVD-ROM, DVD-Video, DVD-Audio<br>DVD-R single/multi border(s)(Read only)<br>DVD+R single/multi session(s)<br>DVD-RW(Read only)<br>DVD+RW<br>CD: CD-DA, CD-TEXT, CD-ROM Mode-1,<br>CD-ROM/XA Mode-2 Form-1 and Form-2,<br>CD-I Ready, Video-CD(MPEG-1),<br>Karaoke-CD, Photo-CD, Enhance CD, CD<br>extra, I-Trax CD and UDF | DVD: DVD-VIDEO,DVD-ROM, DVD-<br>R(3.9GB, 4.7GB), DVD-RW (Ver1.1)<br>DVD+R, DVD+R DL, DVD+RW<br>CD: CD-Audio, CD-ROM, CD-R/RW CD-<br>ROM XA, , PhotoCD (Single and Multi<br>Session), Video CD, CD-Extra (CD+), ,<br>CD-Text, Hybrid SACD |
| Loading mechanism         | Load: Manual load/DC brushless motor<br>system<br>Release: (a) Electrical Release (Release<br>Button)<br>(b) Release by ATAPI command<br>(c) Emergency Release                                                                                                    | Load: Manual<br>Release: (a) Electrical Release                                                                                                    |
| Power Consumption         | Max. 1500 mA                                                                                                    | Max. 1800 mA                                                                                                    |
| Input Voltage             | 5 V +/- 5 % (Operating)                                                                                                    | 5 V +/- 5 % (Operating)                                                                                                    |

### **Combo Drive Interface**

| Item                | Specification     |                    |
|---------------------|-------------------|--------------------|
| Vendor & model name | LiteOn LSC-24083K | PANASONIC UJDA-770 |

### Combo Drive Interface

| Item                      | Specifi                                                                                                    | cation                                                                                                    |
|---------------------------|----------------------------------------------------------------------------------------------------|----------------------------------------------------------------------------------------------------|
| Performance Specification |                                                                                                    |                                                                                                    |
| Transfer rate (KB/sec)    |                                                                                                    |                                                                                                    |
| (1) Read DVD-ROM          | 8X CAV( MAX 10800 kB/s)                                                                                                    |                                                                                                    |
| CD-ROM                    | 24X CAV(MAX 3600 kB/s)                                                                                                    |                                                                                                    |
| DVD-Video                 |                                                                                                    |                                                                                                    |
| DVD-R                     |                                                                                                    |                                                                                                    |
| DVD-RW                    |                                                                                                    |                                                                                                    |
| DVD-RAM                   |                                                                                                    |                                                                                                    |
| DVD+R                     |                                                                                                    |                                                                                                    |
| DVD+R DL                  |                                                                                                    |                                                                                                    |
| DVD+RW                    |                                                                                                    |                                                                                                    |
| CD-R/RW/ROM               | MAX. 10-24X                                                                                                    |                                                                                                    |
| CD-DA(DAE)                | MAX. 10-24X                                                                                                    |                                                                                                    |
| CD-DA(Audio out)/CD-I/    |                                                                                                    |                                                                                                    |
| Video CD                  | MAX. 10-24X                                                                                                    |                                                                                                    |
| (2) Write CD-R            | 2X, 4X, 8X(CLV),                                                                                                    |                                                                                                    |
|                           | 10-12X, 10-16X, 10-24X CAV                                                                                                    |                                                                                                    |
| LS-RW                     | 2X, 4X (CLV)                                                                                                    |                                                                                                    |
| HS-RW                     | 4X, 8X, 10X(CLV); MAX. 10-24X(CAV)                                                                                                    |                                                                                                    |
| US-RW                     | 10X(CLV); MAX. 10-24X(CAV)                                                                                                    |                                                                                                    |
| DVD-R                     |                                                                                                    |                                                                                                    |
| DVD-RW                    |                                                                                                    |                                                                                                    |
| DVD+R                     |                                                                                                    |                                                                                                    |
| DVD+R DL                  |                                                                                                    |                                                                                                    |
| DVD+RW                    |                                                                                                    |                                                                                                    |
| DVD-RAM                   |                                                                                                    |                                                                                                    |
| (3) ATAPI Interface       |                                                                                                    |                                                                                                    |
| PIO mode                  | 16.6MB/s: PIO mode4                                                                                                    |                                                                                                    |
| DMA mode                  | 16.6MB/s: Multi word mode2                                                                                                    |                                                                                                    |
| Ultra DMA mode            | 33.3MB/s: Ultra DMA mode2                                                                                                    |                                                                                                    |
| Buffer Memory             | 2MB                                                                                                    | 2MB                                                                                                    |
| Interface                 | ΑΤΑΡΙ                                                                                                    | ΑΤΑΡΙ                                                                                                    |
| Applicable disc format    | CD: CD-DA, CD-TEXT, CD-ROM<br>Mode-1, CD-ROM/XA Mode-2 Form-1<br>and Form-2, CD-I Ready, Video-<br>CD(MPEG-1), Karaoke-CD, Photo-<br>CD, Enhance CD, CD extra, I-Trax CD<br>and UDF<br>DVD: DVD-VIDEO, DVD-ROM, DVD-<br>R(3.9GB,4.7GB), DVD-<br>RW(Ver1.1), DVD-RAM,<br>DVD+R,DVD+R DL, DVD+RW | CD: CD-DA,CD-ROM,CD-R,CD-<br>RW,CD-ROMXA,photoCD, Video<br>CD, CD-EXTRA(CD+), CD-Text<br>DVD: DVD-VIDEO, DVD-ROM, DVD-<br>R(3.9GB,4.7GB), DVD-<br>RW(Ver1.1), DVD-RAM,<br>DVD+R,DVD+R DL, DVD+RW |
| Loading mechanism         | Manual load/DC brushless motor<br>system                                                                                                    | Тгау                                                                                                    |
| Power Consumption         | Max. 1200 mA                                                                                                    | Max. 1.9A                                                                                                    |
| Operating Voltage         | +5V+/-0.25V                                                                                                    | +5V+/-5%                                                                                                    |

### Audio Interface

| Item             | Specification     |
|------------------|-------------------|
| Audio Controller | Sigmatel STAC9200 |
| Audio Package    | TQFP 48 pin       |

### Audio Interface

| Item                        | Specification                                                                                                    |
|-----------------------------|----------------------------------------------------------------------------------------------------|
| Audio onboard or optional   | Built-in                                                                                                    |
| Mono or Stereo              | Stereo                                                                                                    |
| Resolution                  | 16/20/24-bit S/PDIF-OUT supoprts 44.1/48/96 kHz sample rate 16/20/24-bit S/PDIF-IN supoprts 44.1/48/96 kHz sample rate |
| Compatibility               | Microsoft PC99/2001, AC97 2.3 & WHQL/WLP2.0                                                                            |
| Power support               | Digital: 3.3V<br>Analog: 3.3V/5.0V                                                                                     |
| Sampling rate               | Up to 96 KHz                                                                                                    |
| Sound Quality               | Max. 100dB                                                                                                    |
| Internal speaker / Quantity | Yes / 2                                                                                                    |

### USB Port

| Item                         | Specification                               |
|------------------------------|---------------------------------------------|
| Controller                   | ICH6-M                                      |
| USB Compliancy Level         | 2.0                                         |
| ОНСІ                         | USB 2.0                                     |
| Number of USB port           | 3                                           |
| Location                     | One on the right side; two on the left side |
| Serial port function control | Enable/Disable by BIOS Setup                |

### IEEE 1394 Port

| Item                     | Specification                                                   |
|--------------------------|-----------------------------------------------------------------|
| Controller               | TI PC7411                                                       |
| Number of IEEE 1394 port | 1                                                               |
| Location                 | right panel                                                     |
| Interface                | PCI                                                             |
| Compatibility            | ACPI2.0, PCI Local Bus Specification V2.2, PC 98/99 and PC 2001 |

### **PCMCIA Port**

| Item               | Specification                               |
|--------------------|---------------------------------------------|
| PCMCIA controller  | TI PC7411                                   |
| Supports card type | PCMCIA 2.1, JEIDA4.2 R2, ExCA compatible    |
| Number of slots    | One type-II                                 |
| Access location    | left Side                                   |
| Data Throughput    | Max. 132 MB/s                               |
| IRQ Support        | Supports serialized IRQ with PCI interrupts |

### System Board Major Chips

| Item              | Controller           |
|-------------------|----------------------|
| System core logic | Intel 915PGM Chipset |

### System Board Major Chips

| Item                       | Controller            |
|----------------------------|-----------------------|
| Super I/O controller       | NS87383, TQFP 64-pin  |
| Audio controller           | Sigmatel STAC9200     |
| Video controller           | Intel 915GM           |
| Hard disk drive controller | ICH6-M                |
| Keyboard controller        | NS PC87541            |
| USB 2.0                    | ICH6-M                |
| MODEM                      | V.92, Ambient MDC 1.5 |
| Wireless 802.11a+b/a+b+g   | ICH6-M                |
| PCMCIA                     | Ti PC7411             |
| 3-in-1 card reader         | Ti PC7411             |

### Keyboard

| Item                                 | Specification     |
|--------------------------------------|-------------------|
| Keyboard controller                  | NS87541           |
| Keyboard vendor & model name         | Standard keyboard |
| Total number of keypads              | N/A               |
| Windows logo key and Application key | Yes               |
| Multi-Language                       | Yes               |

### Battery

| Item                   | Specification |  |
|------------------------|---------------|--|
| Vendor & model name    | Panasonic     |  |
| Battery Type           | Li-ion        |  |
| Typical capacity       | 4700mAh       |  |
| Cell voltage           | 3700 mV       |  |
| Number of battery cell | 6             |  |
| Package configuration  |               |  |
| Pin 1                  | GND           |  |
| Pin 2                  | SDA           |  |
| Pin 3                  | SCL           |  |
| Pin 4                  | тн            |  |
| Pin 5                  | BAT+          |  |

| Item                   | Specification |  |
|------------------------|---------------|--|
| Vendor & model name    | Sanyo         |  |
| Battery Type           | Li-ion        |  |
| Typical capacity       | 4700mAh       |  |
| Cell voltage           | 3.6~3.7V      |  |
| Number of battery cell | 6             |  |
| Package configuration  |               |  |
| Pin 1                  | GND           |  |

| Item  | Specification |
|-------|---------------|
| Pin 2 | SDA           |
| Pin 3 | SCL           |
| Pin 4 | тн            |
| Pin 5 | BAT+          |

### LCD

| Item                                                                     | Specification                                                  |                                              |                                   |
|--------------------------------------------------------------------------|----------------------------------------------------------------|----------------------------------------------|-----------------------------------|
| Vendor & model name                                                      | AUO B121EW01 V0<br>AUO B121EW02 V1                             | Toshiba 21EX1S-V05                           | CMO<br>N121 1-L 01                |
| Screen Diagonal (mm)                                                     | 12.1" wide                                                     | 12.1" XGA WIDE                               | 12.1" wide                        |
| Active Area (mm)                                                         | 261.12(W)163.2(H)                                              | 263.04(W)x157.824(H)                         | 147.3(L/R)                        |
| Display resolution (pixels)                                              | 1280x800                                                       | 1280x768                                     | 1280x800                          |
| Pixel Pitch(mm)                                                          | 0.204(per on<br>triad)x0.204                                   | 0.2055(W)x0.2055(H)                          | 0.204x0.204                       |
| Pixel Arrangement                                                        | RGB vertical stripe                                            | RGB vertical stripe                          | RGB vertical stripe               |
| Display Mode                                                             | Normally white                                                 | Normally white                               | Normally white                    |
| Typical White Luminance (cd/m <sup>2</sup> ) also called Brightness      | 200(Typical)                                                   | 250(Typical)                                 | 170(Typical)                      |
| Contrast Ratio                                                           | 300 :1(Min)                                                    | 300:1(Min)                                   | 300:1(Typical)                    |
| Response Time (Optical Rise<br>Time+Fall Time)msec                       | 25(Typical)<br>35(Max)                                         | 50(Max)                                      | 25(Typical)<br>35(Max)            |
| Normal Input Voltage of Power<br>Supply                                  | +3.3V(Typical)                                                 | +3.3V(Typical)                               | +3.3V(Typical)                    |
| Power Consumption (watt)                                                 | 5.0(Typical)                                                   | 4.8(Typical)                                 | 3.66(typ) IL=6.0                  |
| Weight                                                                   | 305g (w/o Inverter)                                            | 250g                                         | 305g(Typical)                     |
| Physical Size(mm)                                                        | 275.82(W)x178(H)x5.5(<br>D) (Max)                              | 275.0(W)x173.5(H)x5.2(<br>D)(Max)            | 276.3(W)x178.5(H)x5<br>.5(D)(Max) |
| Electrical Interface                                                     | R/G/B Data, 2Sync,<br>Signals, Clock (4 pairs<br>LVDS), DSPTMG | LVDS interface<br>system(H-Sync, V-<br>Sync) | LVDS(DF19K-20P-<br>1H)            |
| Support Color                                                            | Native 262K colours                                            | 256K colors                                  | Native 262K colours               |
| Viewing Angle (degree)<br>Horizontal: Right/Left<br>Vertial: Upper/Lower | 40/40<br>20/40                                                 | N/A                                          | 45/45<br>15/35                    |
| Temperature Range( ° C)<br>Operating<br>Storage (shipping)               | 0 to +50<br>-25 to +60                                         | 0 to +50<br>-20 to +60                       | 0 to +50<br>-25 to +60            |

### LCD Inverter

| Item                     | Specification                 |
|--------------------------|-------------------------------|
| Vendor & model name      | QCI AS023215701               |
| Brightness conditions    | Duty 30~100%                  |
| Input voltage (V)        | 8~20V                         |
| Input current (mA)       | <1500 mA typ                  |
| Output voltage (V, rms)  | 660Vrms typ                   |
| Output current (mA, rms) | 5.7~6.5mA(At Max. Brightness) |

#### LCD Inverter

| Item                            | Specification |
|---------------------------------|---------------|
| Output voltage frequency (k Hz) | 51~59KHz      |

#### AC Adaptor

| Item                  | Specification                      |                                    |  |  |
|-----------------------|------------------------------------|------------------------------------|--|--|
| Vendor & model name   | Delta SADP-65KB                    | Lite-On PA 165 02Q2                |  |  |
| Input Voltage         | Normal: 90 to 264 (VAC)            | Normal: 100 to 127(VAC)            |  |  |
| input power rating    | <= 80 (watts)                      | <=80(watts)                        |  |  |
| Input Frequency Range | 47 to 63 Hz                        | 50/60 Hz                           |  |  |
| Input AC current      | 100Vac, 240Vac/3.42A load          | 1.6A Max@90V/47Hz                  |  |  |
| Output Voltage        | 18.4V to 19.6V                     | 18.05V to 19.95V                   |  |  |
| Output Current        | 0A to 3.42A                        | 3.42A(Max)                         |  |  |
| Inrush current        | 240Vac(Cold Start)                 | <=220Amps(Cold Start/Hot<br>Start) |  |  |
| Efficiency            | 100Vac/65W load<br>240Vac/65W load | 100Vac/65W load<br>240Vac/65W load |  |  |

### System Power Management

| ACPI mode                           | Power Management                                                                                                    |
|-------------------------------------|----------------------------------------------------------------------------------------------------|
| Mech. Off (G3)                      | All devices in the system are turned off completely.                                                                    |
| Soft Off (G2/S5)                    | OS initiated shutdown. All devices in the system are turned off completely.                                             |
| Working (G0/S0)                     | Individual devices such as the CPU and hard disc may be power managed in this state.                                    |
| Suspend to RAM (S3)(Sleeping State) | CPU set Power Down                                                                                                    |
|                                     | VGA Suspend                                                                                                    |
|                                     | PCMCIA Suspend                                                                                                    |
|                                     | Audio Power Down                                                                                                    |
|                                     | Hard Disk Power Down                                                                                                    |
|                                     | CD-ROM Power Down                                                                                                    |
|                                     | Super I/O Low Power mode                                                                                                |
| Save to Disk (S4)(Sleeping State)   | Also called Hibernate state. System saves all system states and data onto the disc prior to power off the whole system. |

# **System Utilities**

### **BIOS Setup Utility**

The BIOS Setup Utility is a hardware configuration program built into your computer's BIOS (Basic Input/ Output System).

Your computer is already properly configured and optimized, and you do not need to run this utility. However, if you encounter configuration problems, you may need to run Setup. Please also refer to Chapter 4 Troubleshooting when problem arises.

To activate the BIOS Utility, press prompted during POST (when "Press <F2> to enter Setup" message is prompted on the bottom of screen).

Press in to enter setup. Press <F12> during POST to enter multi-boot menu. In this menu, user can change boot device without entering BIOS SETUP Utility.

|                                                                                                    | PhoenixBIOS Setup Utility                                           |                 |          |                   |  |  |  |
|----------------------------------------------------------------------------------------------------|---------------------------------------------------------------------|-----------------|----------|-------------------|--|--|--|
| Info. Ma                                                                                                    | ain Advance                                                         | ed Secur        | ity Boot | Exit              |  |  |  |
|                                                                                                    |                                                                     |                 |          |                   |  |  |  |
| CPU Type:<br>CPU Speed<br>HDD Model Name:<br>HDD Serial Number:<br>System BIOS Version<br>VGA BIOS Version:<br>KBC Version:<br>Serial Number:<br>Asset Tag Number:<br>Product Name:<br>Manufacturer Name:<br>UUID: | n: S2B21<br>Alviso 3412<br>1A26<br>LXT1234567050<br>TravelMate 3000 | 40104EF00<br>)E |          |                   |  |  |  |
|                                                                                                    |                                                                     |                 |          |                   |  |  |  |
|                                                                                                    | select Item                                                         | F5/F6 Change    |          | F9 Setup Defaults |  |  |  |
| Esc Exit $\leftarrow \rightarrow S$                                                                                                    | Select Menu                                                         | Enter Select    | Sub-Menu | F10 Save and Exit |  |  |  |

### Navigating the BIOS Utility

There are six menu options: Info., Main, System Devices, Security, Boot, and Exit.

Follow these instructions:

- $\Box$  To choose a menu, use the cursor left/right keys ( $\boxdot$   $\boxdot$ ).
- □ To choose a parameter, use the cursor up/down keys ( ⊡ y).
- To change the value of a parameter, press sor .
- □ A plus sign (+) indicates the item has sub-items. Press ime to expand this item.
- Press sc while you are in any of the menu options to go to the Exit menu.
- □ In any menu, you can load default settings by pressing <a>[□]</a>. You can also press <a>[□]</a> to save any changes made and exit the BIOS Setup Utility.
- **NOTE:** You can change the value of a parameter if it is enclosed in square brackets. Navigation keys for a particular menu are shown on the bottom of the screen. Help for parameters are found in the Item Specific Help part of the screen. Read this carefully when making changes to parameter values.

This menu provides you the information of the system.

### Information

| PhoenixBIOS Setup Utility             |                                 |               |          |                   |  |
|---------------------------------------|---------------------------------|---------------|----------|-------------------|--|
| Info. Ma                              | in Advanced                     | Securit       | y Boot   | Exit              |  |
|                                       |                                 |               |          |                   |  |
| CPU Type:<br>CPU Speed                | Intel(R) Pentium(R)<br>2000 MHz | M processor 2 | 2.00GHz  |                   |  |
| HDD Model Name:<br>HDD Serial Number: | ST9808210A<br>3LF08KTN          |               |          |                   |  |
| System BIOS Version                   |                                 |               |          |                   |  |
|                                       | Alviso 3412<br>1A26             |               |          |                   |  |
| KBC Version:<br>Serial Number:        | LXT1234567050401                | 04FF00        |          |                   |  |
| Asset Tag Number:                     |                                 | 012100        |          |                   |  |
| Product Name:                         | TravelMate 3000E                |               |          |                   |  |
| Manufacturer Name:                    |                                 |               |          |                   |  |
| UUID:                                 | 806C28107E640010                | B3FA00C09F    | 77A8A6   |                   |  |
|                                       |                                 |               |          |                   |  |
|                                       |                                 |               |          |                   |  |
|                                       |                                 |               |          |                   |  |
| F1 Help ↑↓ S                          | elect Item F5                   | 5/F6 Change   | Values   | F9 Setup Defaults |  |
| Esc Exit $\leftarrow \rightarrow$ S   | elect Menu Er                   | nter Select   | Sub-Menu | F10 Save and Exit |  |

| Parameter         | Description                                                                                                    |
|-------------------|----------------------------------------------------------------------------------------------------|
| HDD Model Name    | This field displays the model name of HDD installed on Primary IDE master. The system can automatically detect the hard disc model name. If there is no hard disc drive or unknown type, this field would display "None". |
| HDD Serial Number | This field shows the serial number of HDD installed on Primary IDE master. If no hard disc drive or other devices are installed, this field would display a blank line.                                                   |
| Serial Number     | This field shows the serial number of HDD installed on Secondary IDE master. If no hard disc drive or other devices are installed, this field would display a blank line.                                                 |
| UUID              | This will be visible only when there is an internal LAN device present.                                                                                                    |

### Main

The Main screen displays a summary of your computer hardware information, and also includes basic setup parameters. It allows the user to specify standard IBM PC AT system parameters.

| Advanced      | Security                                                                                                    | Boot                                                                                                    | Exit                                                                                                    |
|---------------|----------------------------------------------------------------------------------------------------|----------------------------------------------------------------------------------------------------|----------------------------------------------------------------------------------------------------|
|               |                                                                                                    |                                                                                                    |                                                                                                    |
|               |                                                                                                    |                                                                                                    |                                                                                                    |
|               |                                                                                                    | Item S                                                                                                    | pecific Help                                                                                                    |
| [11:59:38]    |                                                                                                    |                                                                                                    |                                                                                                    |
| [02/04/2005]  |                                                                                                    | <tab>. <s< td=""><td>Shift-Tab&gt;, or</td></s<></tab>                                                                                            | Shift-Tab>, or                                                                                                    |
|               |                                                                                                    |                                                                                                    | elects field.                                                                                                    |
| 640 KB        |                                                                                                    |                                                                                                    |                                                                                                    |
| 502 KB        |                                                                                                    |                                                                                                    |                                                                                                    |
| 128 MB        |                                                                                                    |                                                                                                    |                                                                                                    |
|               |                                                                                                    |                                                                                                    |                                                                                                    |
|               |                                                                                                    |                                                                                                    |                                                                                                    |
| · · ·         |                                                                                                    |                                                                                                    |                                                                                                    |
|               |                                                                                                    |                                                                                                    |                                                                                                    |
|               |                                                                                                    |                                                                                                    |                                                                                                    |
| [Enabled]     |                                                                                                    |                                                                                                    |                                                                                                    |
|               |                                                                                                    |                                                                                                    |                                                                                                    |
|               |                                                                                                    |                                                                                                    |                                                                                                    |
|               |                                                                                                    |                                                                                                    |                                                                                                    |
| ect Item E5/E | 6 Change Values                                                                                                    |                                                                                                    | F9 Setup Defaults                                                                                                    |
|               | -                                                                                                    | Menu                                                                                                    | F10 Save and Exit                                                                                                    |
|               | [02/04/2005]<br>640 KB<br>502 KB<br>128 MB<br>[Enabled]<br>[Auto ]<br>[Enabled]<br>[Disabled]<br>[Enabled]<br>[Enabled] | [02/04/2005]<br>640 KB<br>502 KB<br>128 MB<br>[Enabled]<br>[Auto ]<br>[Enabled]<br>[Disabled]<br>[Enabled]<br>[Enabled]<br>[Enabled]<br>[Enabled] | [11:59:38] <tab>, <s< td="">         [02/04/2005]       <tab>, <s< td="">         640 KB       &lt;</s<></tab></s<></tab> |

NOTE: The screen above is for reference only. Actual values may differ.

The table below describes the parameters in this screen. Settings in **boldface** are the default and suggested parameter settings.

| Parameter       | Description                                                                                                    | Format/Option                                         |
|-----------------|----------------------------------------------------------------------------------------------------|-------------------------------------------------------|
| System Time     | Sets the system time.                                                                                                    | Format: HH:MM:SS<br>(hour:minute:second) System Time  |
| System Date     | Sets the system date.                                                                                                    | Format MM/DD/YYYY (month/day/<br>year)<br>System Date |
| System Memory   | This field reports the memory size of the system.<br>Memory size is fixed to 640KB                                        |                                                       |
| Extended Memory | This field reports the memory size of the<br>extended memory in the system.<br>Extended Memory size=Total memory size-2MB |                                                       |
| Video Memory    | Shows the VGA memory size. The default value is set to 64MB                                                               |                                                       |

| Parameter        | Description                                                                                                    | Format/Option                      |
|------------------|----------------------------------------------------------------------------------------------------|------------------------------------|
| Quiet Boot       | Determines if Customer Logo will be displayed or<br>not; shows Summary Screen is disabled or<br>enabled.<br>Enabled: Customer Logo is displayed, and<br>Summary Screen is disabled.<br>Disabled: Customer Logo is not displayed, and<br>Summary Screen is enabled.                                                                                                    | Option: <b>Enabled</b> or Disabled |
| Power on display | Auto: During power process, the system will         detect if any display device is connected on         external video port. If any external display device         is connected, the power on display will be in CRT         (or projector) only mode. Otherwise it will be in         LCD only mode.         Both: Simultaneously enable both the integrated         LCD screen and the system's external video port         (for an external CRT or projector). | Option: <b>Auto</b> or Both        |
| Network Boot     | Allows user to enable/disable the Network boot function.                                                                                                    | Option: <b>Enabled</b> or Disabled |
| F12 Boot Menu    | Allow user to enable/disable the F12 boot meny function.                                                                                                    | Option: <b>Enabled</b> or Disabled |
| D2D Recovery     | Enables, disables D2D Recovery function. The function allows the user to create a hidden partition on hard disc drive to store operation system and restore the system to factory defaults.                                                                                                    | Option: <b>Enabled</b> or Disabled |

**NOTE:** The sub-items under each device will not be shown if the device control is set to disable or auto. This is because the user is not allowed to control the settings in these cases.

### Advanced

The Advanced menu screen contains parameters involving your hardware devices. It also provides advanced settings of the system.

|                       |          | PhoenixBIO | S Setup Utility |          |                                                     |          |
|-----------------------|----------|------------|-----------------|----------|-----------------------------------------------------|----------|
| Info.                 | Main     | Advanced   | Security        | Boot     | Exit                                                |          |
|                       |          |            |                 |          |                                                     |          |
| Serial port           |          |            | [Auto]          | lt       | em Specific Help                                    |          |
| Infrared Po           | rt:      |            | [Auto]          |          |                                                     |          |
| Parallel por<br>Mode: | t:       |            | [Auto]<br>[ECP] |          | nfigure serial port /<br>ng oprions:                | 4        |
|                       |          |            |                 |          | sabled]<br>No configuration                         |          |
|                       |          |            |                 |          | nabled]<br>User configuration                       |          |
|                       |          |            |                 | [Au      | uto]<br>BIOS or OS choo<br>configuration            | oses     |
|                       |          |            |                 |          | S Controlled)<br>Displayed when<br>controlled by OS |          |
|                       |          |            |                 |          |                                                     |          |
|                       |          |            |                 |          |                                                     |          |
| F1 Help               | ↑↓ Seleo | ct Item    | F5/F6 Change V  | alues    | F9 Setup                                            | Defaults |
| Esc Exit              | ← → Sele | ct Menu    | Enter Select    | Sub-Menu |                                                     |          |

The table below describes the parameters in the screen. Settings in **boldface** are the default and suggested parameter settings.

| Parameter     | Description                                          | Options                                     |
|---------------|------------------------------------------------------|---------------------------------------------|
| Serial port A | Configure serial port A using options                | Auto/Enabled/Disabled                       |
| Infrared Port | Enables, disables or auto detects the Infrared port. | Auto/Enabled/Disabled                       |
| Parallel Port | Enables, disables or auto detects the parallel port. | Enabled/Disabled/Auto                       |
| Mode          |                                                      | ECP, EPP, Output only or Bi-<br>directional |

### Security

The Security screen contains parameters that help safeguard and protect your computer from unauthorized use.

|                                             |            | PhoenixBIOS Se     | tup Utility | _                   |                               |
|---------------------------------------------|------------|--------------------|-------------|---------------------|-------------------------------|
| Info.                                       | Main       | Advanced           | Security    | Boot                | Exit                          |
|                                             |            |                    |             |                     |                               |
| Supervisor Passwo                           | ord Is:    | Clear              |             | Item                | Specific Help                 |
| User Password Is:                           |            | Clear              |             |                     |                               |
| HDD Password Is:                            |            | Clear              |             |                     |                               |
| HDD Master ID:                              |            | 19894343           |             | Superv              | isor Password                 |
| Set Supervisor Password<br>Set User Passord |            | [Enter]<br>[Enter] |             | controls<br>setup u | s accesses of the<br>utility. |
| Set HDD Password                            | d          | [Enter]            |             |                     |                               |
|                                             | -          | [Entor]            |             |                     |                               |
| Password on Boot                            | :          | [Disabled]         |             |                     |                               |
|                                             |            | L J                |             |                     |                               |
|                                             |            |                    |             |                     |                               |
|                                             |            |                    |             |                     |                               |
|                                             |            |                    |             |                     |                               |
|                                             |            |                    |             |                     |                               |
|                                             |            |                    |             |                     |                               |
| F1 Help ↑                                   | ↓ Select I | tem <u>F5/F</u>    | 6 Change    | Values              | F9 Setup Defaul               |
| Esc Exit      ←                             | → Select I |                    |             | Sub-Menu            | F10 Save and Ex               |

The table below describes the parameters in this screen. Settings in **boldface** are the default and suggested parameter settings.

| Parameter               | Description                                                                                                    | Option              |
|-------------------------|----------------------------------------------------------------------------------------------------|---------------------|
| Supervisor Password is  | Shows the setting of the supervisor password.                                                                                                    | Clear or Set        |
| User Password is        | Shows the setting of the uer password.                                                                                                    | Clear or Set        |
| Set Supervisor Password | Press Enter to set the supervisor password.<br>When set, this password protects the BIOS<br>Setup Utility from unauthorized access. The<br>user can not either enter the Setup menu nor<br>change the value of parameters.                                                                                                    |                     |
| Set User Password       | Press Enter to set the user password. When<br>user password is set, this password protects<br>the BIOS Setup Utility from unauthorized<br>access. The user can enter Setup menu only<br>and does not have right to change the value of<br>parameters.                                                                                                    |                     |
| HDD Password            | This feature is available to user when<br>Supervisor password is set. Password can be<br>written on HDD only when Supervisor<br>password or user password is set and<br>password on HDD is set to enabled.<br>Supervisor Password is written to HDD only<br>when Supervisor password is being set. User<br>password is written to HDD when both<br>passwords are set. When both Supervisor and<br>user password are present, both passwords<br>can unlock the HDD. |                     |
| Password on Boot        | Defines whether a password is required or not<br>while the events defined in this group<br>happened. The following sub-options are all<br>requires the Supervisor password for changes<br>and should be grayed out if the user password<br>was used to enter setup.                                                                                                    | Disabled or Enabled |

**NOTE:** When you are prompted to enter a password, you have three tries before the system halts. Don't forget your password. If you forget your password, you may have to return your notebook computer to your dealer to reset it.

#### Setting a Password

Follow these steps as you set the user or the supervisor password:

1. Use the f and keys to highlight the Set Supervisor Password parameter and press the est key. The Set Supervisor Password box appears:

| Set Supervisor Pas   | sword |   |
|----------------------|-------|---|
| Enter New Password   | [     | ] |
| Confirm New Password | [     | ] |

2. Type a password in the "Enter New Password" field. The password length can not exceeds 8 alphanumeric characters (A-Z, a-z, 0-9, not case sensitive). Retype the password in the "Confirm New Password" field.

**IMPORTANT:**Be very careful when typing your password because the characters do not appear on the screen.

3. Press ENTER .

After setting the password, the computer sets the User Password parameter to "Set".

- 4. If desired, you can opt to enable the Password on boot parameter.
- 5. When you are done, press is to save the changes and exit the BIOS Setup Utility.

#### **Removing a Password**

Follow these steps:

1. Use the f and i keys to highlight the Set Supervisor Password parameter and press the EME key. The Set Password box appears:

| Set Supervisor Passwo  | rd |   |
|------------------------|----|---|
| Enter current password | [  | ] |
| Enter New Password     | [  | ] |
| Confirm New Password   | [  | ] |

- 2. Type the current password in the Enter Current Password field and press imm.
- **3.** Press without typing anything in the Enter New Password and Confirm New Password fields. The computer then sets the Supervisor Password parameter to "Clear".
- 4. When you have changed the settings, press 🖻 to save the changes and exit the BIOS Setup Utility.

#### Changing a Password

1. Use the f and v keys to highlight the Set Supervisor Password parameter and press the key. The Set Password box appears:

| Set Supervisor Passwo  | rd | 10 |
|------------------------|----|----|
| Enter current password | [  | ]  |
| Enter New Password     | [  | ]  |
| Confirm New Password   | [  | ]  |

- 2. Type the current password in the Enter Current Password field and press in .
- **3.** Type a password in the Enter New Password field. Retype the password in the Confirm New Password field.
- 4. Press me . After setting the password, the computer sets the User Password parameter to "Set".
- 5. If desired, you can enable the Password on boot parameter.
- 6. When you are done, press in to save the changes and exit the BIOS Setup Utility.

If the verification is OK, the screen will display as following.

Setup Notice

Changes have been saved.

[ continue]

The password setting is complete after the user presses  $\underline{\mbox{\tiny PI}}$  .

If the current password entered does not match the actual current password, the screen will show you the Setup Warning.

Setup Warning

Invalid password

Re-enter Password

[ continue]

If the new password and confirm new password strings do not match, the screen will display the following message.

Setup Warning

Password do not match

Re-enter Password

### Boot

This menu allows the user to decide the order of boot devices to load the operating system. Bootable devices includes the distette drive in module bay, the onboard hard disk drive and the CD-ROM in module bay.

|                                           | PhoenixBIOS Setup Utility     |          |                            |                                                                |                                                                                |                                                                                                    |
|-------------------------------------------|-------------------------------|----------|----------------------------|----------------------------------------------------------------|--------------------------------------------------------------------------------|----------------------------------------------------------------------------------------------------|
| Info.                                     | Main                          | Advanced | Securit                    | y Boo                                                          | ot                                                                             | Exit                                                                                                    |
| +Hard Dr<br>Floppy I<br>OD-ROI<br>Network | <b>Devices</b><br>M/DVD Drive |          |                            | lt<br>+ ar<br>cate<br>to e<br>Boo<br>usin<br>dev<br>Use<br>mov | gories. L<br>xpand/co<br>t order is<br>g only the<br>ce in eac<br><f6> ar</f6> | ate device<br>Jse <enter><br/>Ilapse.<br/>top-down<br/>e top<br/>ch category.<br/>nd <f5> to<br/>hted item</f5></enter> |
| F1 Help<br>Esc Exit                       | ↑↓ Select<br>←→ Select        |          | 5/F6 Change<br>nter Select |                                                                |                                                                                | <ul> <li>Setup Defaults</li> <li>Save and Exit</li> </ul>                                                               |

### Exit

The Exit screen contains parameters that help safeguard and protect your computer from unauthorized use.

|     |                    |           | PhoenixBIC | OS Setu | p Utility |        |      |         |                  |
|-----|--------------------|-----------|------------|---------|-----------|--------|------|---------|------------------|
| In  | <sup>i</sup> o. Ma | ain A     | dvanced    | Secu    | rity      | Boot   |      | Exit    |                  |
|     |                    |           |            |         |           |        |      |         |                  |
|     |                    |           |            |         |           |        | lte  | m Speci | fic Help         |
| E   |                    |           |            |         |           |        |      |         |                  |
| E   | Exit Dicarding     | Changes   |            |         |           |        |      |         | Setup and save   |
| L   | .oad Setup D       | efaults   |            |         |           |        | your | changes | to CMOS.         |
| 1   | Discard Chan       | ges       |            |         |           |        |      |         |                  |
| 5   | Save Change        | S         |            |         |           |        |      |         |                  |
|     |                    |           |            |         |           |        |      |         |                  |
|     |                    |           |            |         |           |        |      |         |                  |
|     |                    |           |            |         |           |        |      |         |                  |
|     |                    |           |            |         |           |        |      |         |                  |
|     |                    |           |            |         |           |        |      |         |                  |
|     |                    |           |            |         |           |        |      |         |                  |
|     |                    |           |            |         |           |        |      |         |                  |
| F1  | Help               | ↑↓ Select | t Item     | F5/F6   | Change    | Values |      | F       | 9 Setup Defaults |
| Esc | Exit               | ←→ Selec  | t Menu     | Enter   | Select    | Sub-   | Menu | F       | 10 Save and Exit |

The table below describes the parameters in this screen.

| Parameter               | Description                                         |  |
|-------------------------|-----------------------------------------------------|--|
| Exit Saving Changes     | Exit System Setup and save your changes to CMOS.    |  |
| Exit Discarding Changes | Exit utility without saving setup data to CMOS.     |  |
| Load Setup Default      | Load default values for all SETUP item.             |  |
| Discard Changes         | Load previous values from CMOS for all SETUP items. |  |
| Save Changes            | Save Setup Data to CMOS.                            |  |

## **BIOS Flash Utility**

The BIOS flash memory update is required for the following conditions:

- New versions of system programs
- New features or options
- Restore a BIOS when it becomes corrupted.

Use the Phlash utility to update the system BIOS flash ROM.

NOTE: If you do not have a crisis recovery diskette at hand, then you should create a Crisis Recovery Diskette before you use the Phlash utility.

NOTE: Do not install memory-related drivers (XMS, EMS, DPMI) when you use the Phlash.

**NOTE:** Please use the AC adaptor power supply when you run the Phlash utility. If the battery pack does not contain enough power to finish BIOS flash, you may not boot the system because the BIOS is not completely loaded.

Fellow the steps below to run the Phlash.

- 1. Prepare a bootable diskette.
- 2. Copy the Phlash utilities to the bootable diskette.
- 3. Then boot the system from the bootable diskette. The Phlash utility has auto-execution function.

# Machine Disassembly and Replacement

This chapter contains step-by-step procedures on how to disassemble the notebook computer for maintenance and troubleshooting.

To disassemble the computer, you need the following tools:

- **u** Wrist grounding strap and conductive mat for preventing electrostatic discharge
- Small Philips screw driver
- Philips screwdriver
- Plastic flat head screw driver
- □ Tweezers
- **NOTE:** The screws for the different components vary in size. During the disassembly process, group the screws with the corresponding components to avoid mismatch when putting back the components. When you remove the stripe cover, please be careful not to scrape the cover.

## **General Information**

### Before You Begin

Before proceeding with the disassembly procedure, make sure that you do the following:

- 1. Turn off the power to the system and all peripherals.
- 2. Unplug the AC adapter and all power and signal cables from the system.
- 3. Remove the battery pack.
- **NOTE:** TravelMate 3000 series product uses mylar or tape to fasten the FFC/FPC/connectors/cable, you may need to tear the tape or mylar before you disconnect different FFC/FPC/connectors.
- **NOTE:** There are several types of screws used to secure bottom case and upper case assembly. The screws vary in length. Please refer the picture below, group the same type of screws together during service disassembling. Please also remember the screw location for each screw type. If you fasten the screw to the wrong location, the screw may be too long to damage the main board.

## **Disassembly Procedure Flowchart**

The flowchart on the succeeding page gives you a graphic representation on the entire disassembly sequence and instructs you on the components that need to be removed during servicing. For example, if you want to remove the main board, you must first remove the keyboard, then disassemble the inside assembly frame in that order.

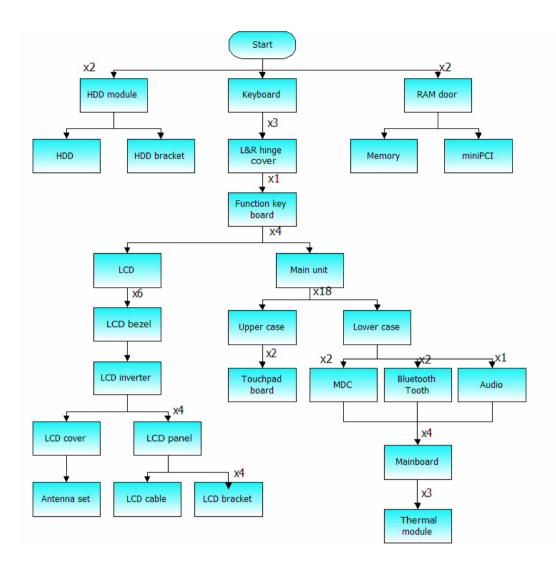

# Removing the Battery Pack

- **1.** Release the battery lock.
- 2. Slide the battery latch.
- 3. Remove the battery pack.

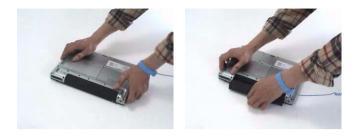

# Removing the miniPCI/Memory/HDD Module/Keyboard

### Removing the miniPCI and Memory

- 1. Remove the two screws that secure the RAM door and remove the RAM door.
- 2. Release the wireless antenna.
- 3. Press the latch on left and right side to pop out the miniPCI and remove it.
- 4. Press the latch on left and right side to pop out the memory and remove it.
- 5. Press the latch on left and right side to pop out the other memory and remove it.

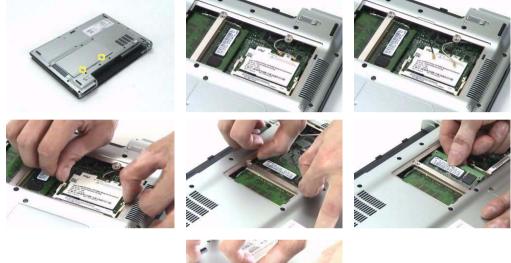

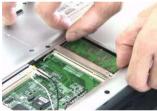

### Removing the HDD

- 1. Remove the two screws that secure the HDD.
- 2. Pull the HDD out and remove it from the main unit.

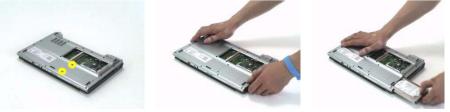

### Removing the keyboard

- 1. Open the LCD panel.
- 2. Release the two inner keyboard latches that secure the keyboard with flat screw driver.
- 3. Release another two outer keyboard latches.
- 4. Pull the keyboard and trun it over.
- 5. Disconnect the keyboard FFC from the mainboard.

6. Remove the keyboard from the main unit.

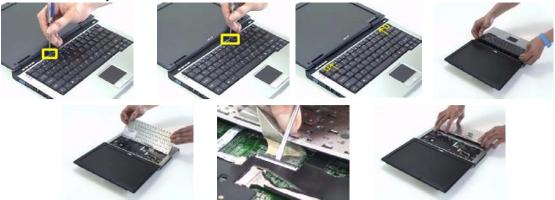

## Seperate the LCD module and main unit

- 1. Disconnect the function key board FFC from the mainboard.
- 2. Disconnect the LCD cable from the mainboard.
- 3. Disconnect the touchpad board FFC from the mainboard.

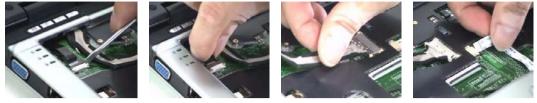

- 4. Remove the three screws that secure the left and right hinge cover.
- 5. Pull the left hinge up and slide it out as show.
- 6. Pull the right hinge cover up and slide it out as show.
- 7. Disconnect the function key board FFC from the function key board.
- 8. Remove the screw that secures the function key board.
- 9. Remove the function key board from the left hinge cover.
- **10.** Pull the wireless antenna out.
- **11.** Detach the LCD module from the main unit.

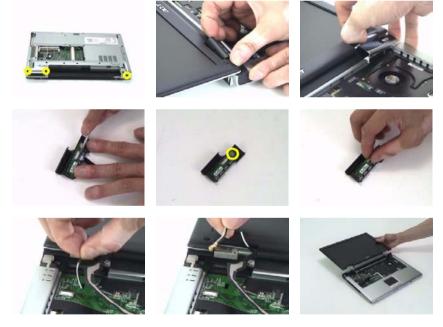

## Disassemble the main unit

#### Separate upper and lower case

- 1. Turn the main unit over.
- 2. Remove the eighteen screws that secure the lower case.
- 3. Detach the upper case from the lower case assembly.

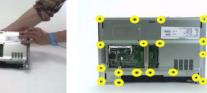

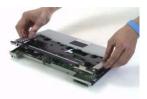

### Removing the Bluetooth module

- 1. Tear off the mylar on the Bluetooth cable
- 2. Disconnect the Bluetooth cable from the mainboard.
- 3. Remove the two screws that secure the Bluetooth module.
- 4. Remove the Bluetooth module from the mainboard.
- 5. Disconnect the Bluetooth cable from the Bluetooth module.

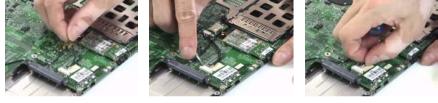

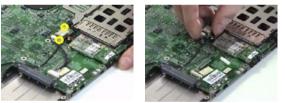

### Removing the MDC module

- 1. Tear off the mylar on the MDC cable.
- 2. Disconnec the MDC cable from the mainboard.
- **3.** Remove the MDC cable from the wire groove.
- 4. Remove the two screws that secure the MDC board.
- 5. Remove the MDC board from the mainboard.

6. Disconnect the MDC cable from the MDC board.

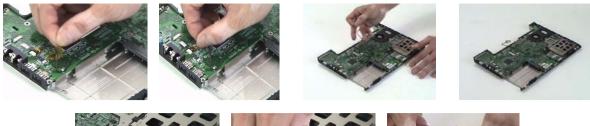

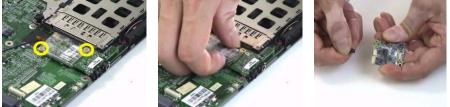

#### Removing the audio module

- 1. Remove the screw that secures the audio board.
- 2. Remove the audio board from the mainboard.

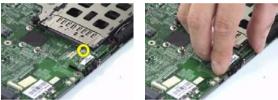

Removing the mainboard from lower case

1. Press the button and remove the dummy card from the PCMCIA card slot.

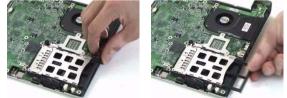

- 2. Disconnect the speaker cable from the mainboard.
- 3. Disconnect the microphone cable from the mainboard.

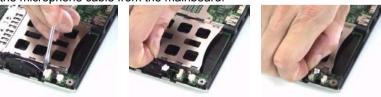

- 4. Remove the four screws that secure tha mainboard.
- 5. Detach the mainboard from the lower case.
- 6. Remove the power board from the mainboard.
- 7. Remove the three screws that secure the thermal following the order 1, 2, 3.
- 8. Disconnect the fan cable from the mainboard.

9. Remove the thermal module from the mainboard.

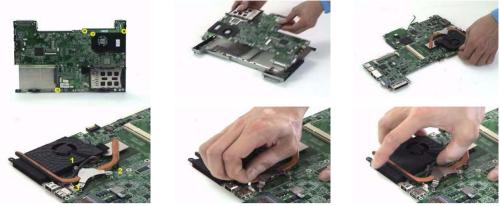

- 10. Tear off the mylar on the touchpad board FFC.
- **11.** Disconnect the touchpad board FFC from the touchpad board.
- **12.** Disconnect another FFC from the touchpad board.
- **13.** Remove the two screws that secure the touchpad board.
- 14. Remove the touchpad board from the upper case.
- 15. This completes the main unit disassembly.

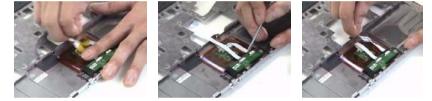

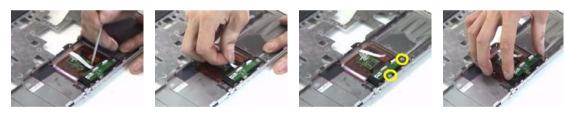

# LCD module disassembly

- 1. Remove the six screw pads.
- 2. Remove the six screws that secure the LCD bezel.

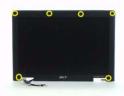

3. Release the latches one by one. Please note that the bezel is fragile. Need to follow the following disassembly pictures from left to right.

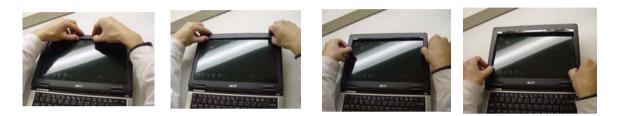

4. Pull the bezel a little bit forward that paralleled LCD cover and remove the LCD bezel.

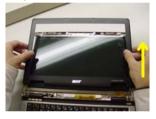

- 5. Pull the inverter board out.
- 6. Disconnect the LVDS cable from the inverter board.
- 7. Disconnect the LCD cable from the inverter board.
- 8. Remove the inverter board.

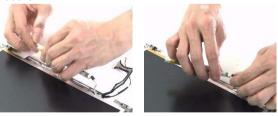

- 9. Remove the four screws that secure the LCD.
- 10. Remove the LCD from the cover assembly.
- **11.** Tear off the tape on the wireless antenna cable.
- **12.** Remvoe the four screws that secure the wireless antenna.

13. Remove the wireless antenna from the cover assembly.

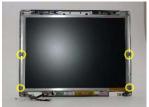

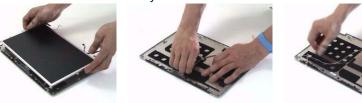

- 14. Remove the two screws that secure the left LCD bracket.
- 15. Remove the left LCD bracket from the LCD.
- **16.** Remove the two screws that secure the right LCD bracket.
- 17. Remove the right LCD bracket from the LCD.

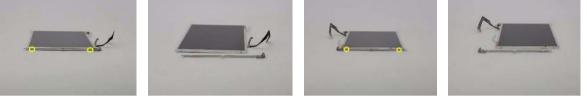

- 18. Turn the LCD back.
- 19. Tear off the tape on theLCD cable.
- 20. Disconnect the LCD cable from the LCD.
- 21. This completes the LCD disassembly.

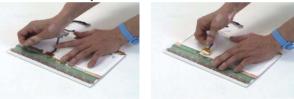

# HDD Disassembly and Reassembly

- 1. Remove the two screws that secure the HDD holder on on side.
- 2. Remove the two screws that secure the HDD holder on the other side.
- 3. Lift up the HDD and remove it from the HDD holder.
- 4. Place the HDD back to the HDD holder
- 5. Secure the HDD with two screws on one side.
- 6. This complete the HDD module disassembly and reassembly.

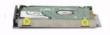

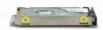

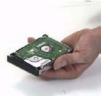

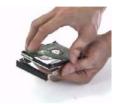

# Troubleshooting

Use the following procedure as a guide for computer problems.

- **NOTE:** The diagnostic tests are intended to test this model. Non-Acer products, prototype cards, or modified options can give false errors and invalid system responses.
- 1. Duplicate symptom and obtain the failing symptoms in as much detail as possible.
- 2. Distinguish symptom. Verify the symptoms by attempting to re-create the failure by running the diagnostic test or by repeating the same operation.
- 3. Disassemble and assemble the unit without any power sources.
- **4.** If any problem occurs, you can perform visual inspection before you fellow this chapter's instructions. You can check the following:

power cords are properly connected and secured;

there are no obvious shorts or opens;

there are no obviously burned or heated components;

all components appear normal.

5. Use the following table with the verified symptom to determine which page to go to.

| Symptoms (Verified)                                             | Go To                                                                                                   |
|-----------------------------------------------------------------|----------------------------------------------------------------------------------------------------|
| Power failure. (The power indicator does not go on or stay on.) | "Power System Check" on page 60.                                                                        |
| POST does not complete. No beep or error codes are indicated.   | "Power-On Self-Test (POST) Error Message" on<br>page 62<br>"Undetermined Problems" on page 74           |
| POST detects an error and displayed messages on screen.         | "Error Message List" on page 63                                                                         |
| Other symptoms (i.e. LCD display problems or others).           | "Power-On Self-Test (POST) Error Message" on<br>page 62                                                 |
| Symptoms cannot be re-created (intermittent problems).          | Use the customer-reported symptoms and go to<br>"Power-On Self-Test (POST) Error Message" on<br>page 62 |
|                                                                 | "Intermittent Problems" on page 73<br>"Undetermined Problems" on page 74                                |

## **System Check Procedures**

### External Diskette Drive Check

If an error occurs with the internal diskette drive, reconnect the diskette connector on the system board.

If the error still remains:

- 1. Reconnect the external diskette drive/DVD-ROM module.
- 2. Replace the external diskette drive/CD-ROM module.
- 3. Replace the main board.

### **External CD-ROM Drive Check**

Do the following to isolate the problem to a controller, drive, or CD-ROM. Make sure that the CD-ROM does not have any label attached to it. The label can cause damage to the drive or can cause the drive to fail.

Do the following to select the test device:

- 1. Boot from the diagnostics diskette and start the diagnostics program.
- 2. See if CD-ROM Test is passed when the program runs to CD-ROM Test.
- 3. Follow the instructions in the message window.

If an error occurs, reconnect the connector on the System board. If the error still remains:

- 1. Reconnect the external diskette drive/CD-ROM module.
- 2. Replace the external diskette drive/CD-ROM module.
- 3. Replace the main board.

#### Keyboard or Auxiliary Input Device Check

Remove the external keyboard if the internal keyboard is to be tested.

If the internal keyboard does not work or an unexpected character appears, make sure that the flexible cable extending from the keyboard is correctly seated in the connector on the system board.

If the keyboard cable connection is correct, run the Keyboard Test.

If the tests detect a keyboard problem, do the following one at a time to correct the problem. Do not replace a non-defective FRU:

- 1. Reconnect the keyboard cables.
- 2. Replace the keyboard.
- 3. Replace the main board.

The following auxiliary input devices are supported by this computer:

- Numeric keypad
- External keyboard

If any of these devices do not work, reconnect the cable connector and repeat the failing operation.

#### **Memory check**

Memory errors might stop system operations, show error messages on the screen, or hang the system.

- 1. Boot from the diagnostics diskette and start the doagmpstotics program (please refer to main board.
- 2. Go to the diagnostic memory in the test items.
- 3. Press F2 in the test items.
- 4. Follow the instructions in the message window.

NOTE: Make sure that the DIMM is fully installed into the connector. A loose connection can cause an error.

### **Power System Check**

To verify the symptom of the problem, power on the computer using each of the following power sources:

- 1. Remove the battery pack.
- 2. Connect the power adapter and check that power is supplied.
- **3.** Disconnect the power adapter and install the charged battery pack; then check that power is supplied by the battery pack.

If you suspect a power problem, see the appropriate power supply check in the following list:

"Check the Battery Pack" on page 61

#### **Check the Battery Pack**

To check the battery pack, do the following:

From Software:

- 1. Check out the Power Management in control Panel
- 2. In Power Meter, confirm that if the parameters shown in the screen for Current Power Source and Total Battery Power Remaining are correct.
- 3. Repeat the steps 1 and 2, for both battery and adapter.
- 4. This helps you identify first the problem is on recharging or discharging.

From Hardware:

- **1.** Power off the computer.
- 2. Remove the battery pack and measure the voltage between battery terminals 1(+) and 6(ground). See the following figure
- 3. If the voltage is still less than 7.5 Vdc after recharging, replace the battery.

To check the battery charge operation, use a discharged battery pack or a battery pack that has less than 50% of the total power remaining when installed in the computer.

If the battery status indicator does not light up, remove the battery pack and let it return to room temperature. Re-install the battery pack.

If the charge indicator still does not light up, replace the battery pack. If the charge indicator still does not light up, replace the DC/DC charger board.

#### **Touchpad check**

If the touchpad doesn't work, do the following actions one at a time to correct the problem. Do not replace a non-defective FRU:

- 1. After rebooting, run Tracking Pad PS2 Mode Driver. For example, run Syn touch driver.
- 2. Run utility with the PS/2 mouse function and check if the mouse is working.
- 3. If the the PS/2 mouse does not work, then check if the main board to switch board FPC is connected O.K.
- 4. If the main board to switch board FPC is connected well, then check if the FCC on touch pad PCB connects properly.
- 5. If the FFC on touch pad PCB connects properly, then check if LS851 JP1 Pin6=5V are pulese. If yes, then replace switch board. If no, then go to next step.
- 6. Replace touch pad PCB.
- 7. If the touch pad still does not work, then replace FPC on Track Pad PCB.

After you use the touchpad, the pointer drifts on the screen for a short time. This self-acting pointer movement can occur when a slight, steady pressure is applied to the touchpad pointer. This symptom is not a hardware problem. No service actions are necessary if the pointer movement stops in a short period of time.

## Power-On Self-Test (POST) Error Message

The POST error message index lists the error message and their possible causes. The most likely cause is listed first.

**NOTE:** Perform the FRU replacement or actions in the sequence shown in FRU/Action column, if the FRU replacement does not solve the problem, put the original part back in the computer. Do not replace a non-defective FRU.

This index can also help you determine the next possible FRU to be replaced when servicing a computer.

If the symptom is not listed, see "Undetermined Problems" on page 74.

The following lists the error messages that the BIOS displays on the screen and the error symptoms classified by function.

- **NOTE:** Most of the error messages occur during POST. Some of them display information about a hardware device, e.g., the amount of memory installed. Others may indicate a problem with a device, such as the way it has been configured.
- **NOTE:** If the system fails after you make changes in the BIOS Setup Utility menus, reset the computer, enter Setup and install Setup defaults or correct the error.

# Index of Error Messages

### Error Message List

| Error Messages                                           | FRU/Action in Sequence                                                                                                   |
|----------------------------------------------------------|----------------------------------------------------------------------------------------------------|
| Struck Key                                               | See "Keyboard or Auxiliary Input Device Check" on page 59                                                                |
| System CMOS checksum bad - Default<br>configuration used | RTC battery<br>Run BIOS Setup Utility to reconfigure system, then reboot system.                                         |
| Real time clock error                                    | RTC battery<br>Run BIOS Setup Utility to reconfigure system time, then reboot<br>system.<br>Main board                   |
| Previous boot incomplete - Default configuration used    | "Load Default Settings" in BIOS Setup Utility.<br>RTC battery<br>Main baord                                              |
| Invalid System Configuration Data                        | "Load Default Settings" in BIOS Setup Utility.<br>Main board                                                             |
| Operating system not found                               | Enter Setup and see if fixed disk and drive A are properly identified.<br>Dikette drive<br>Hard disk drive<br>Main board |

#### Error Message List

| No beep Error Messages                            | FRU/Action in Sequence                                                             |
|---------------------------------------------------|------------------------------------------------------------------------------------|
| Power-on indicator turns off and LCD is blank.    | Power source (battery pack and power adapter.) See "Power System Check" on page 60 |
|                                                   | Ensure every connector is connected tightly and correctly.                         |
|                                                   | Reconnect the DIMM.                                                                |
|                                                   | Main board.                                                                        |
| Power-on indicator turns on and LCD is blank.     | Power source (battery pack and power adapter.) See "Power System Check" on page 60 |
|                                                   | Reconnect the LCD connector                                                        |
|                                                   | Hard disk drive                                                                    |
|                                                   | LCD cable                                                                          |
|                                                   | LCD inverter                                                                       |
|                                                   | LCD                                                                                |
|                                                   | Main board                                                                         |
| Power-on indicator turns on and LCD is blank.     | Reconnect the LCD connectors.                                                      |
| But you can see POST on an external CRT.          | LCD cable                                                                          |
|                                                   | LCD inverter                                                                       |
|                                                   | LCD                                                                                |
|                                                   | Main board                                                                         |
| Power-on indicator turns on and a blinking cursor | Ensure every connector is connected tightly and correctly.                         |
| shown on LCD during POST.                         | Main board                                                                         |

# Phoenix BIOS Beep Codes

| Code | Beeps   | POST Routine Description                                   |
|------|---------|------------------------------------------------------------|
| 02h  |         | Verify Real Mode                                           |
| 03h  |         | Disable Non-Maskable Interrupt (NMI)                       |
| 04h  |         | Get CPU type                                               |
| 06h  |         | Initialize system hardware                                 |
| 07h  |         | Disable shadow and execute code from the ROM.              |
| 08h  |         | Initialize chipset with initial POST values                |
| 09h  |         | Set IN POST flag                                           |
| 0Ah  |         | Initialize CPU registers                                   |
| 0Bh  |         | Enable CPU cache                                           |
| 0Ch  |         | Initialize caches to initial POST values                   |
| 0Eh  |         | Initialize I/O component                                   |
| 0Fh  |         | Initialize the local bus IDE                               |
| 10h  |         | Initialize Power Management                                |
| 11h  |         | Load alternate registers with initial POST values          |
| 12h  |         | Restore CPU control word during warm boot                  |
| 13h  |         | Initialize PCI Bus Mastering devices                       |
| 14h  |         | Initialize keyboard controller                             |
| 16h  | 1-2-2-3 | BIOS ROM checksum                                          |
| 17h  |         | Initialize cache before memory autosize                    |
| 18h  |         | 8254 timer initialization                                  |
| 1Ah  |         | 8237 DMA controller initialization                         |
| 1Ch  |         | Reset Programmable Interrupt Controller                    |
| 20h  | 1-3-1-1 | Test DRAM refresh                                          |
| 22h  | 1-3-1-3 | Test 8742 Keyboard Controller                              |
| 24h  |         | Set ES segment register to 4 GB                            |
| 28h  |         | Autosize DRAM                                              |
| 29h  |         | Initialize POST Memory Manager                             |
| 2Ah  |         | Clear 215 KB base RAM                                      |
| 2Ch  | 1-3-4-1 | RAM failure on address line xxxx                           |
| 2Eh  | 1-3-4-3 | RAM failure on data bits xxxx of low byte of<br>memory bus |
| 2Fh  |         | Enable cache before system BIOS shadow                     |
| 32h  |         | Test CPU bus-clock frequency                               |
| 33h  |         | Initialize Phoenix Dispatch Manager                        |
| 36h  |         | Warm start shut down                                       |
| 38h  |         | Shadow system BIOS ROM                                     |
| 3Ah  |         | Autosize cache                                             |
| 3Ch  |         | Advanced configuration of chipset registers                |
| 3Dh  |         | Load alternate registers with CMOS values                  |
| 41h  |         | Initialize extended memory for RomPilot.                   |
| 42h  |         | Initialize interrupt vectors                               |
| 45h  |         | POST device initialization                                 |
| 46h  | 2-1-2-3 | Check ROM copyright notice                                 |

| Code | Beeps   | POST Routine Description                              |
|------|---------|-------------------------------------------------------|
| 47h  |         | Initialize I20 support                                |
| 48h  |         | Check video configuration against CMOS                |
| 49h  |         | Initialize PCI bus and devices                        |
| 4Ah  |         | Initialize all video adapters in system               |
| 4Bh  |         | QuietBoot start (optional)                            |
| 4Ch  |         | Shadow video BIOS ROM                                 |
| 4Eh  |         | Display BIOS copyright notice                         |
| 50h  |         | Display CPU type and speed                            |
| 51h  |         | Initialize EISA board                                 |
| 52h  |         | Test keyboard                                         |
| 54h  |         | Set key click if enabled                              |
| 55h  |         | Enable USB devices                                    |
| 58h  | 2-2-3-1 | Test for unexpected interrupts                        |
| 59h  |         | Initialize POST display service                       |
| 5Ah  |         | Display prompt "Press F2 to enter SETUP"              |
| 5Bh  |         | Disable CPU cache                                     |
| 5Ch  |         | Test RAM between 512 and 640 KB                       |
| 60h  |         | Test extended memory                                  |
| 62h  |         | Test extended memory address lines                    |
| 64h  |         | Jump to User Patch1                                   |
| 66h  |         | Configure advanced cache registers                    |
| 67h  |         | Initialize Multi Processor APIC                       |
| 68h  |         | Enable external and CPU caches                        |
| 69h  |         | Setup System Management Mode (SMM) area               |
| 6Ah  |         | Display external L2 cache size                        |
| 6Bh  |         | Load custom defaults (optional)                       |
| 6Ch  |         | Display shadow-area message                           |
| 6Eh  |         | Display possible high address for UMB recovery        |
| 70h  |         | Display error messages                                |
| 72h  |         | Check for configuration errors                        |
| 76h  |         | Check for keyboard errors                             |
| 7Ch  |         | Set up hardware interrupt vectors                     |
| 7Eh  |         | Initialize coprocessor if present                     |
| 80h  |         | Disable onboard Super I/O ports and IRQs              |
| 81h  |         | Late POST device initialization                       |
| 82h  |         | Detect and install external RS232 ports               |
| 83h  |         | Configure non-MCD IDE controllers                     |
| 84h  |         | Detect and install external parallel ports            |
| 85h  |         | Initialize PC-compatible PnP ISA devices              |
| 86h  |         | Re-initialize onboard I/O ports                       |
| 87h  |         | Configure Motherboard Configurable Devices (optional) |
| 88h  |         | Initialize BIOS Data Area                             |
| 89h  |         | Enable Non-Maskable Interrupts (NMIs)                 |
| 8Ah  |         | Initialize Extended BIOS Data Area                    |

| Code | Beeps | POST Routine Description                                               |
|------|-------|------------------------------------------------------------------------|
| 8Bh  |       | Test and initialize PS/2 mouse                                         |
| 8Ch  |       | Initialize floppy controller                                           |
| 8Fh  |       | Determine number of ATA drives (optional)                              |
| 90h  |       | Initialize hard-disk controllers                                       |
| 91h  |       | Initialize local-bus hard-disk controllers                             |
| 92h  |       | Jump to UserPatch2                                                     |
| 93h  |       | Build MPTABLE for multi-processor boards                               |
| 95h  |       | Install CD ROM for boot                                                |
| 96h  |       | Clear huge ES segment register                                         |
| 97h  |       | Fixup Multi Processor table                                            |
| 98h  | 1-2   | Search for option ROMs. One long, two short beeps on checksum failure. |
| 99h  |       | Check for SMART drive (optional)                                       |
| 9Ah  |       | Shadow option ROMs                                                     |
| 9Ch  |       | Set up Power Management                                                |
| 9Dh  |       | Initialize security engine (optional)                                  |
| 9Eh  |       | Enable hardware interrupts                                             |
| 9Fh  |       | Determine number of ATA and SCSI drives                                |
| A0h  |       | Set time of day                                                        |
| A2h  |       | Check key lock                                                         |
| A4h  |       | Initialize Typematic rate                                              |
| A8h  |       | Erase F2 prompt                                                        |
| AAh  |       | Scan for F2 key stroke                                                 |
| ACh  |       | Enter SETUP                                                            |
| AEh  |       | Clear Boot flag                                                        |
| B0h  |       | Check for errors                                                       |
| B1h  |       | Inform RomPilot about the end of POST.                                 |
| B2h  |       | POST done- prepare to boot operating system                            |
| B4h  | 1     | One short beep before boot                                             |
| B5h  |       | Terminate QuietBoot (optional)                                         |
| B6h  |       | Check password (optional)                                              |
| B7h  |       | Initialize ACPI BIOS                                                   |
| B9h  |       | Prepare Boot                                                           |
| BAh  |       | Initialize SMBIOS                                                      |
| BBh  |       | Initialize PnP Option ROMs                                             |
| BCh  |       | Clear parity checkers                                                  |
| BDh  |       | Display MultiBoot menu                                                 |
| BEh  |       | Clear screen (optional)                                                |
| BFh  |       | Check virus and backup reminders                                       |
| C0h  |       | Try to boot with INT 19                                                |
| C1h  |       | Initialize POST Error Manager (PEM)                                    |
| C2h  |       | Initialize error logging                                               |
| C3h  |       | Initialize error display function                                      |
| C4h  |       | Initialize system error handler                                        |
| C5h  |       | PnPnd dual CMOS (optional)                                             |
|      |       |                                                                        |

| Code | Beeps                           | POST Routine Description                                                                         |
|------|---------------------------------|--------------------------------------------------------------------------------------------------|
| C7h  |                                 | Initialize notebook docking late                                                                 |
| C8h  |                                 | Force check (optional)                                                                           |
| C9h  |                                 | Extended checksum (optional)                                                                     |
| CAh  |                                 | Redirect Int 15h to enable remote keyboard                                                       |
| CBh  |                                 | Redirect Int 13h to Memory Technologies<br>Devices such as ROM, RAM, PCMCIA, and<br>serial disk. |
| CCh  |                                 | Redirect Int 10h to enable remote serial video                                                   |
| CDh  |                                 | Re-map I/O and memory for PCMCIA                                                                 |
| CEh  |                                 | Initialize digitizer and display message.                                                        |
| D2h  |                                 | Unknown interrupt                                                                                |
|      | The following are for boot bloc | k in Flash ROM                                                                                   |
| E0h  |                                 | Initialize the chipset                                                                           |
| E1h  |                                 | Initialize the bridge                                                                            |
| E2h  |                                 | Initialize the CPU                                                                               |
| E3h  |                                 | Initialize the system timer                                                                      |
| E4h  |                                 | Initialize system I/O                                                                            |
| E5h  |                                 | Check force recovery boot                                                                        |
| E6h  |                                 | Checksum BIOS ROM                                                                                |
| E7h  |                                 | Go to BIOS                                                                                       |
| E8h  |                                 | Set Huge Segment                                                                                 |
| E9h  |                                 | Initialize Multi Processor                                                                       |
| EAh  |                                 | Initialize OEM special code                                                                      |
| EBh  |                                 | Initialize PIC and DMA                                                                           |
| ECh  |                                 | Initialize Memory type                                                                           |
| EDh  |                                 | Initialize Memory size                                                                           |
| EEh  |                                 | Shadow Boot Block                                                                                |
| EFh  |                                 | System memory test                                                                               |
| F0h  |                                 | Initialize interrupt vectors                                                                     |
| F1h  |                                 | Initialize Run Time Clock                                                                        |
| F2h  |                                 | Initialize video                                                                                 |
| F3h  |                                 | Initialize System Management Mode                                                                |
| F4h  | 1                               | Output one beep                                                                                  |
| F5h  |                                 | Clear Huge Segment                                                                               |
| F6h  |                                 | Boot to Mini DOS                                                                                 |
| F7h  |                                 | Boot to Full DOS                                                                                 |

## Index of Symptom-to-FRU Error Message

### LCD-Related Symptoms

| Symptom / Error                                       | Action in Sequence                                                                                                    |
|-------------------------------------------------------|----------------------------------------------------------------------------------------------------|
| LCD backlight doesn't work                            | First, plug a monitor to CRT port. Next, enter BIOS utility to running "Load Default Settings" then reboot the system. |
|                                                       | Reconnect the LCD connectors.                                                                                          |
|                                                       | Keyboard (if the brightness function key doesn't work).                                                                |
|                                                       | LCD cable                                                                                                    |
|                                                       | LCD inverter                                                                                                    |
|                                                       | LCD                                                                                                    |
|                                                       | Main board                                                                                                    |
| LCD is too dark                                       | Enter BIOS Utility to execute "Load Setup Default Settings", then                                                      |
| LCD brightness cannot be adjusted                     | reboot system.                                                                                                    |
|                                                       | Reconnect the LCD connectors.                                                                                          |
|                                                       | Keyboard (if the brightness function key doesn't work).                                                                |
|                                                       | LCD cable                                                                                                    |
|                                                       | LCD inverter                                                                                                    |
|                                                       | LCD                                                                                                    |
|                                                       | Main board                                                                                                    |
| Unreadable LCD screen                                 | Reconnect the LCD cable                                                                                                |
| Missing pels in characters                            | LCD cable                                                                                                    |
| Abnormal screen                                       | LCD                                                                                                    |
| Wrong color displayed                                 | Main board                                                                                                    |
| LCD has extra horizontal or vertical lines displayed. |                                                                                                    |

### Indicator-Related Symptoms

| Symptom / Error                                                    | Action in Sequence |
|--------------------------------------------------------------------|--------------------|
| Indicator incorrectly remains off or on, but system runs correctly | Main board         |
| HDD/CD-ROM active indicators cannot work                           | HDD/CD-ROM drive   |
|                                                                    | Device driver      |
|                                                                    | Main board         |

### **Power-Related Symptoms**

| Symptom / Error                   | Action in Sequence                                                                                                    |
|-----------------------------------|----------------------------------------------------------------------------------------------------|
| Power shuts down during operation | Power source (battery pack and power adapter). See "Power System Check" on page 60.                                                                                          |
|                                   | Battery pack                                                                                                    |
|                                   | AC adapter                                                                                                    |
|                                   | See if the thermal module is overheat (Heat sink or fan).                                                                                                    |
|                                   | Main board                                                                                                    |
| The system cannot power-on.       | Power source (battery pack and power adapter). See "Power System Check" on page 60.                                                                                          |
|                                   | Battery pack                                                                                                    |
|                                   | Power adapter                                                                                                    |
|                                   | CPU                                                                                                    |
|                                   | Main board                                                                                                    |
| The system cannot power-off.      | In Windows XP operating system, hold and press the power switch<br>for more than 4 seconds. If the system can power off, then the main<br>board is OK. Verify OS in the HDD. |
|                                   | Main board                                                                                                    |

### **Power-Related Symptoms**

| Symptom / Error                        | Action in Sequence                                                     |
|----------------------------------------|------------------------------------------------------------------------|
| Battery can't be charged or discharged | See "Check the Battery Pack" on page 61.<br>Battery pack<br>Main board |
| System hang during POST                | ODD/HDD/FDD/RAM module<br>Main board                                   |

### **PCMCIA-Related Symptoms**

| Symptom / Error                           | Action in Sequence                  |
|-------------------------------------------|-------------------------------------|
| System cannot detect the PC Card (PCMCIA) | PCMCIA slot assembly                |
|                                           | Main board                          |
| PCMCIA slot pin is damaged.               | PCMCIA slot assembly                |
| PC Card cannot be inserted or ejected     | Check if the PCMCIA slot is blocked |
|                                           | Main board                          |

### Memory-Related Symptoms

| Symptom / Error                                         | Action in Sequence                                                              |
|---------------------------------------------------------|---------------------------------------------------------------------------------|
| Memory count (size) appears different from actual size. | Enter BIOS Setup Utility to execute "Load Default Settings" then reboot system. |
|                                                         | RAM module                                                                      |
|                                                         | Main board                                                                      |
|                                                         | Check BIOS revision                                                             |
| System can power on, but you hear two long              | Reinsert DIMM                                                                   |
| beeps: "B, B" and the LCD is blank.                     | DIMM                                                                            |
|                                                         | Main board                                                                      |

### Speaker-Related Symptoms

| Symptom / Error                                | Action in Sequence           |
|------------------------------------------------|------------------------------|
| In Windows, multimedia programs, no sound      | OS volume control            |
| comes from the computer.                       | Audio driver                 |
|                                                | Speaker                      |
|                                                | Main board                   |
| Internal speakers make noise or emit no sound. | Speaker                      |
|                                                | Main board                   |
| Microphone cannot work                         | Audio driver                 |
|                                                | Volume control in Windows XP |
|                                                | Main board                   |

### **Power Management-Related Symptoms**

| Symptom / Error                             | Action in Sequence                |
|---------------------------------------------|-----------------------------------|
| The system will not enter hibernation mode  | Power option in Windows XP        |
|                                             | Hard disk drive                   |
|                                             | Main board                        |
| The system doesn't enter standby mode after | Driver of Power Option Properties |
| closing the lid of the portable computer.   | Lid close switch in upper case    |
|                                             | Main board                        |

### Power Management-Related Symptoms

| Symptom / Error                                                                             | Action in Sequence                                                           |
|---------------------------------------------------------------------------------------------|------------------------------------------------------------------------------|
| The system doesn't resume from hibernation/                                                 | Connect AC adapter then check if the system resumes from                     |
| standby mode.                                                                               | Standby/Hibernation mode.                                                    |
|                                                                                             | Check if the battery is low.                                                 |
|                                                                                             | Hard disk drive                                                              |
|                                                                                             | Main board                                                                   |
| The system doesn't resume from standby mode after opening the lid of the portable computer. | LCD cover switch                                                             |
|                                                                                             | Main board                                                                   |
| Battery fuel gauge in Windows doesn't go higher than 90%.                                   | Refresh battery (continue use battery until power off, then charge battery). |
| than 90 %.                                                                                  |                                                                              |
|                                                                                             | Battery pack                                                                 |
|                                                                                             | Main board                                                                   |
| System hangs intermittently.                                                                | Reconnect hard disk/CD-ROM drives.                                           |
|                                                                                             | Main board                                                                   |

### Peripheral-Related Symptoms

| Symptom / Error                                            | Action in Sequence                                                                                                    |
|------------------------------------------------------------|----------------------------------------------------------------------------------------------------|
| System configuration does not match the installed devices. | Enter BIOS Setup Utility to execute "Load Setup defaults", then reboot system.                                                                                |
|                                                            | Reconnect hard disk/CD-ROM drives/FDD or other peripherals.<br>Main board                                                                                     |
| External display does not work correctly.                  | Press Fn+F5, LCD/CRT/Both display switching<br>Keyboard<br>Main board                                                                                         |
| USB does not work correctly                                | Main board                                                                                                    |
| Print problems.                                            | Enter BIOS Setup Utility to execute "Load Default Settings" then reboot the system.<br>Run printer self-test.                                                 |
|                                                            | Printer driver<br>Printer cable<br>Printer                                                                                                    |
| Parallel port device problems                              | Main board<br>Enter BIOS Setup Utility to execute "Load Default Settings" then<br>reboot the system.<br>Device driver<br>Device cable<br>Device<br>Main board |

### Keyboard/Touchpad-Related Symptoms

| Symptom / Error                            | Action in Sequence            |
|--------------------------------------------|-------------------------------|
| Keyboard (one or more keys) does not work. | Reconnect the keyboard cable. |
|                                            | Keyboard                      |
|                                            | Main board                    |
| Touchpad does not work.                    | Reconnect touchpad cable.     |
|                                            | Touchpad board                |
|                                            | Main board                    |

### Modem/LAN-Related Symptoms

| Symptom / Error                         | Action in Sequence                                            |
|-----------------------------------------|---------------------------------------------------------------|
| Internal modem does not work correctly. | Phone cable                                                   |
|                                         | Driver                                                        |
|                                         | Reconnect the Internal modem cable to the main board tightly. |
|                                         | Main board                                                    |
| Internal LAN does not work correctly    | Lan cable                                                     |
|                                         | Driver                                                        |
|                                         | Main board                                                    |

**NOTE:** If you cannot find a symptom or an error in this list and the problem remains, see "Undetermined Problems" on page 74.

### **Intermittent Problems**

Intermittent system hang problems can be caused by a variety of reasons that have nothing to do with a hardware defect, such as: cosmic radiation, electrostatic discharge, or software errors. FRU replacement should be considered only when a recurring problem exists.

When analyzing an intermittent problem, do the following:

- 1. Run the diagnostic test for the system board in loop mode at least 10 times.
- 2. If no error is detected, do not replace any FRU.
- 3. If any error is detected, replace the FRU. Rerun the test to verify that there are no more errors.

### **Undetermined Problems**

The diagnostic problems does not identify which adapter or device failed, which installed devices are incorrect, whether a short circuit is suspected, or whether the system is inoperative.

Follow these procedures to isolate the failing FRU (do not isolate non-defective FRU).

NOTE: Verify that all attached devices are supported by the computer.

**NOTE:** Verify that the power supply being used at the time of the failure is operating correctly. (See "Power System Check" on page 60):

- 1. Power-off the computer.
- 2. Visually check them for damage. If any problems are found, replace the FRU.
- 3. Remove or disconnect all of the following devices:
  - Non-Acer devices
  - Printer, mouse, and other external devices
  - Battery pack
  - Hard disk drive
  - DIMM
  - PC Cards
- 4. Power-on the computer.
- 5. Determine if the problem has changed.
- 6. If the problem does not recur, reconnect the removed devices one at a time until you find the failing FRU.
- 7. If the problem remains, replace the following FRU one at a time. Do not replace a non-defective FRU:
  - System board
  - LCD assembly

# Chapter 5

# Jumper and Connector Locations

## Top View

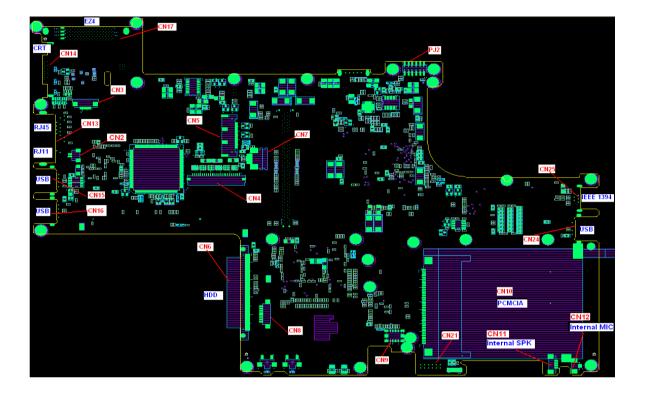

## Bottom View

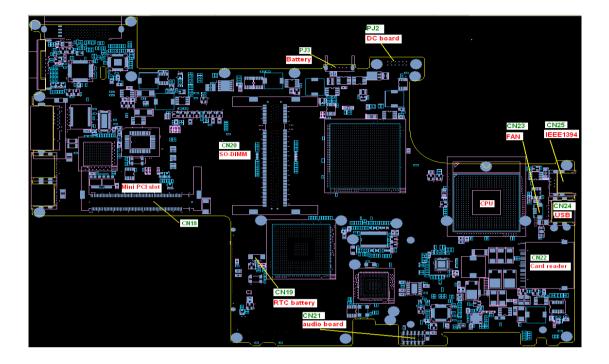

| Number | Item              |
|--------|-------------------|
| CN2    | Modem cable       |
| CN3    | Switch board      |
| CN4    | Internal keyboard |
| CN5    | LCD               |
| CN6    | HDD               |
| CN7    | Touchpad board    |
| CN8    | Bluetooth module  |
| CN9    | MDC modem         |
| CN10   | PC card           |
| CN11   | Internal speaker  |
| CN12   | Internal MIC      |
| CN13   | RJ11/RJ45         |
| CN14   | CRT               |
| CN15   | USB               |
| CN16   | USB               |
| CN17   | EZ4               |
| CN18   | Mini PCI slot     |
| CN19   | RTC battery       |
| CN20   | DDR2 slot         |
| CN21   | Audio board       |
| CN22   | Card reader       |
| CN23   | Fan               |
| CN24   | USB               |
| CN25   | 1394              |
| PJ2    | DC board          |
| PJ3    | Battery           |

### **Clear CMOS Procedure**

- 1. Disassemble the base chassis.
- 2. Remove CMOS battery. (CN19 on the bottom of MB)
- 3. Discharge Capacitor. (C403 on the bottom of MB)
- 4. Please refer to following image for location.

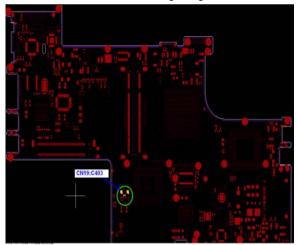

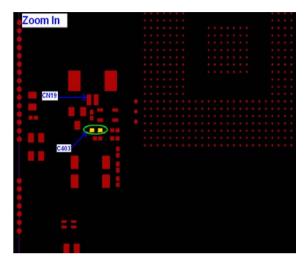

## FRU (Field Replaceable Unit) List

This chapter gives you the FRU (Field Replaceable Unit) listing in global configurations of TravelMate 3000 series products. Refer to this chapter whenever ordering for parts to repair or for RMA (Return Merchandise Authorization).

Please note that WHEN ORDERING FRU PARTS, you should check the most up-to-date information available on your regional web or channel. For whatever reasons a part number change is made, it will not be noted on the printed Service Guide. For ACER AUTHORIZED SERVICE PROVIDERS, your Acer office may have a DIFFERENT part number code from those given in the FRU list of this printed Service Guide. You MUST use the local FRU list provided by your regional Acer office to order FRU parts for repair and service of customer machines.

**NOTE:** To scrap or to return the defective parts, you should follow the local government ordinance or regulations on how to dispose it properly, or follow the rules set by your regional Acer office on how to return it.

## Exploded Diagram

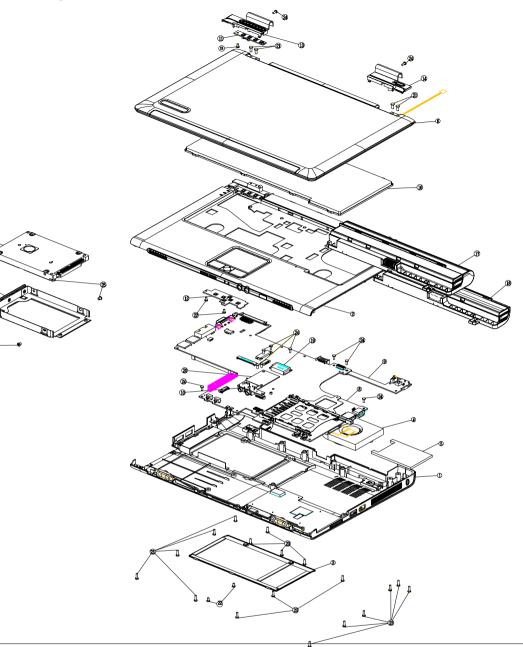

### Item List

| Item | Description                 | Q'ty |
|------|-----------------------------|------|
| 1    | Base assy                   | 1    |
| 2    | Top cover assy              | 1    |
| 3    | RAM door assy               | 1    |
| 4    | Thermal module SOL-FOX assy | 1    |
| 5    | PCMCIA Dummy card           | 1    |
| 6    | AU 12.1 LCD W/ANT STNB/S    | 1    |
| 7    | HDD door assy               | 1    |

### Item List

| Item | Description                            | Q'ty |
|------|----------------------------------------|------|
| 8    | MB assy                                | 1    |
| 9    | DC/B assy                              | 1    |
| 10   | Audio/B assy                           | 1    |
| 11   | SW/B assy                              | 1    |
| 12   | TP/B assy                              | 1    |
| 13   | Hinge Cover-L assy                     | 1    |
| 14   | Hinge Cover_R assy                     | 1    |
| 15   | HDD IC25N060ATMR04-0 STN B/S           | 1    |
| 16   | K/B module(UI)                         | 1    |
| 17   | Battery module(6 cell 3S2P)            | 1    |
| 18   | Battery module(3 cell 3S1P)            | 1    |
| 19   | Bluetooth module MTN1-USB 91.BU513.002 | 1    |
| 20   | Modem 56K(MDC)                         | 1    |
| 21   | Screw M2.5*6.0-I(NI)(NYLOK)            | 4    |
| 22   | Screw M2.0*4.0-I(NI)(NYLOK)            | 5    |
| 23   | Screw M2.0*7.0-I(NI)(NYLOK)            | 18   |
| 24   | Screw M2.0*5-I(NI)(NYLIK)D4 T0.8       | 11   |
| 25   | Screw M3.0*3.8(I)-NIH-J(4.6,0.3)       | 4    |

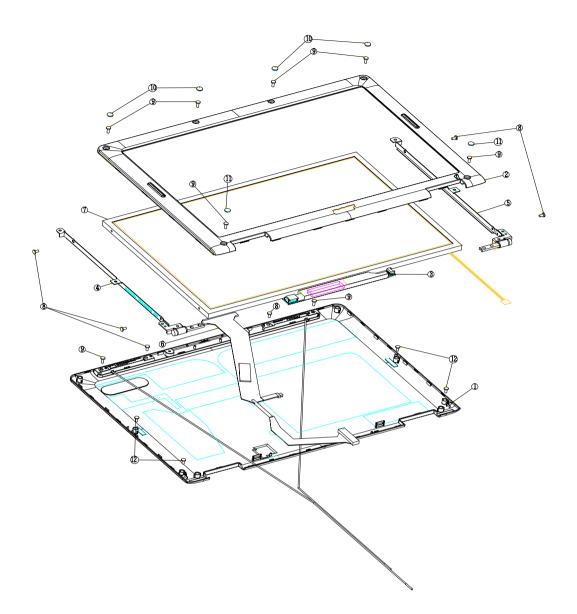

| Item | Description                              | Q'ty |
|------|------------------------------------------|------|
| 1    | LCD cover assy                           | 1    |
| 2    | LCD bezel assy(TU)                       | 1    |
| 3    | INV module(PI) ED1                       | 1    |
| 4    | Hinge BKT-L (AU)                         | 1    |
| 5    | HInge BKT_R                              | 1    |
| 6    | Cable assy AUO-12.1"WXGA                 | 1    |
| 7    | LCD(TFT) 12.1" B121EW01 V1(WXGA) STN B/S | 1    |
| 8    | Screw M2.0*2.5(NI)(NYLOK)                | 2    |
| 9    | Screw M2.0*5-I(NBI)(NYLOK)D4 T0.8        | 8    |
| 10   | LCD Bezel rubber                         | 4    |

| Item | Description                 | Q'ty |
|------|-----------------------------|------|
| 11   | LCD rubber Down             | 2    |
| 12   | Screw M2.0*4.0-I(NI)(NYLOK) | 4    |

## FRU List

| ADAPTER 65W 3 PIN DELTA SADP-65KB BF       AP.06501.005         ADAPTER 65W 3 PIN LITE-ON PA-1650-02       AP.06603.006         ADAPTER 65W 3 PIN LITE-ON PA-1650-02       AP.06603.006         Battery       BATTERY SANYO LHON 3S2P 6CELL       BT.06603.003         BATTERY PANASONIC LHON 3S2P 6CELL       BT.00605.001         BATTERY SANYO LHON 3S1P 3CELL       BT.00605.001         BATTERY SANYO LHON 3S1P 3CELL       BT.00303.002         BOards       MODEM CARD , AMBIT T60M283.15       54.772V5.001         BUETOOTH MODULE W/ANTENNA       54.748V7.001         WIRELESS LAN BOARD (802.11a/b/g) INTEL       KI.CAX01.010         EU       WIRELESS LAN BOARD (802.11a/b/g) INTEL       KI.CAX01.011         WIRELESS LAN BOARD (802.11a/b/g) INTEL       KI.CAX01.011       RW         WIRELESS LAN BOARD (802.11a/b/g) INTEL       KI.CAX01.011       RW         WIRELESS LAN BOARD (802.11a/b/g) INTEL       KI.CAX01.011       RW         WIRELESS LAN BOARD (802.11a/b/g) INTEL       KI.CAX01.011       RW         WIRELESS LAN BOARD (802.11a/b/g) INTEL       KI.CAX01.011       RW         WIRELESS LAN BOARD (L)       55.774V7.002       55.774V7.003         WIRELESS LAN BOARD       55.774V7.004       55.774V7.004                                                                                                    | Picture         | No. | Partname And Description             | Part Number  |
|----------------------------------------------------------------------------------------------------|-----------------|-----|--------------------------------------|--------------|
| ADAPTER 65W 3 PIN LITE-ON PA-1650-02<br>(A 19V         AP.06503.006           Battery         BATTERY SANYO LI-ION 3S2P 6CELL<br>4800mAH         BT.00603.003           BATTERY PANASONIC LI-ION 3S2P 6CELL<br>4800mAH         BT.00605.001           BATTERY SANYO LI-ION 3S1P 6CELL<br>2000mAH         BT.00005.001           BATTERY SANYO LI-ION 3S1P 3CELL<br>2000mAH         BT.00303.002           BOards         MODEM CARD , AMBIT T60M283.15         54.172V5.001           WIRELESS LAN BOARD (602.11a/b/g) INTEL<br>EU         KI.CAX01.010         KI.CAX01.010           WIRELESS LAN BOARD (602.11a/b/g) INTEL<br>RW         KI.CAX01.011         KI.CAX01.011           WIRELESS LAN BOARD (602.11a/b/g) INTEL<br>KI.CAX01.011         KI.CAX01.011         KI.CAX01.011           WIRELESS LAN BOARD (602.11a/b/g) INTEL<br>KI.CAX01.011         KI.CAX01.011         KI.CAX01.011           WIRELESS LAN BOARD (602.11a/b/g) INTEL<br>KI.CAX01.011         KI.CAX01.011         KI.CAX01.011           WIRELESS LAN BOARD (602.11a/b/g) INTEL<br>KI.CAX01.011         KI.CAX01.011         KI.CAX01.011           WIRELESS LAN BOARD (L)         55.T74V7.002         S5.T74V7.002         S5.T74V7.003           MUDIO BOARD         DC BOARD         S5.T74V7.004         S5.T74V7.004         S5.T74V7.004         S5.T74V7.004         S5.T74V7.004         S5.T74V7.004         S5.T74V7.004         S5.T74V7.004         S5.T74V7.004 <t< td=""><td>Adapter</td><td></td><td></td><td></td></t<>                                                                                                    | Adapter         |     |                                      |              |
| Dattery         BATTERY SANYO LHON 3S2P 6CELL         BT.00603.003           Battery         BATTERY SANYO LHON 3S2P 6CELL         BT.00603.003           BATTERY PANASONIC LHON 3S2P 6CELL         BT.00605.001           BATTERY SANYO LHON 3S1P 3CELL         BT.00303.002           Boards         BATTERY SANYO LHON 3S1P 3CELL         BT.00303.002           Boards         MODEM CARD , AMBIT T60M283.15         54.772V5.001           BulleTOOTH MODULE W/ANTENNA         54.748V7.001         WIRELESS LAN BOARD (802.11a/b/g) INTEL           KI.CAX01.010         EU         WIRELESS LAN BOARD (802.11a/b/g) INTEL         KI.CAX01.010           WIRELESS LAN BOARD (802.11a/b/g) INTEL         KI.CAX01.011         KI.CAX01.010           WIRELESS LAN BOARD (802.11a/b/g) INTEL         KI.CAX01.011         KI.CAX01.011           WIRELESS LAN BOARD (802.11a/b/g) INTEL         KI.CAX01.011         KI.CAX01.011           WIRELESS LAN BOARD (1)         55.774V7.001         55.774V7.002           Image: Stan BOARD (1)         S5.774V7.002         S5.774V7.003           Image: Stan BOARD (1)         S5.774V7.004         S5.774V7.004                                                                                                    |                 |     | ADAPTER 65W 3 PIN DELTA SADP-65KB BF | AP.06501.005 |
| BATTERY SANYO LHON 3S2P 6CELL     BT00603.003       BATTERY PANASONIC LHON 3S2P 6CELL     BT.00605.001       BATTERY SANYO LHON 3S1P 3CELL     BT00303.002       Boards     MODEM CARD , AMBIT T60M283.15     54.T72V5.001       BOUTERY SANYO LHON MODULE W/ANTENNA     54.T48V7.001       BUETOOTH MODULE W/ANTENNA     54.T48V7.001       WIRELESS LAN BOARD (802.11a/b/g) INTEL     KI.CAX01.010       WIRELESS LAN BOARD (802.11a/b/g) INTEL     KI.CAX01.011       WW     FUNCTION BOARD (802.11a/b/g) INTEL     KI.CAX01.011       WW     FUNCTION BOARD (802.11a/b/g) INTEL     KI.CAX01.011       WW     FUNCTION BOARD (802.11a/b/g) INTEL     KI.CAX01.011       WW     FUNCTION BOARD (802.11a/b/g) INTEL     KI.CAX01.011       WW     FUNCTION BOARD (802.11a/b/g) INTEL     KI.CAX01.011       WW     FUNCTION BOARD (1)     55.T74V7.002       Image: Stan Board (1)     S5.T74V7.003     S5.T74V7.003                                                                                                    |                 |     |                                      | AP.06503.006 |
| 4800mAH     Battery PANASONIC LI-ION 3S2P_6CELL     BT 00605.001       Battery SANYO LI-ION 3S1P 3CELL     BT 00303.002       Boards     BATTERY SANYO LI-ION 3S1P 3CELL     BT 00303.002       Boards     BATTERY SANYO LI-ION 3S1P 3CELL     BT 00303.002       Boards     MODEM CARD , AMBIT T60M283.15     54.172V5.001       Boards     BLUETOOTH MODULE W/ANTENNA     54.148V7.001       WIRELESS LAN BOARD (802.11a/b/g) INTEL     KI CAX01.010       WIRELESS LAN BOARD (802.11a/b/g) INTEL     KI CAX01.01       WIRELESS LAN BOARD (802.11a/b/g) INTEL     KI CAX01.01       WIRELESS LAN BOARD (802.11a/b/g) INTEL     KI CAX01.01       WIRELESS LAN BOARD (802.11a/b/g) INTEL     KI CAX01.01       WIRELESS LAN BOARD (802.11a/b/g) INTEL     KI CAX01.01       WIRELESS LAN BOARD (802.11a/b/g) INTEL     KI CAX01.01       WIRELESS LAN BOARD (802.11a/b/g) INTEL     KI CAX01.01       WIRELESS LAN BOARD (802.11a/b/g) INTEL     KI CAX01.01       WIRELESS LAN BOARD (1)     55.174V7.002       Image: Start Start Star                                                                                                    | Battery         |     |                                      |              |
| 4800mAH         BATTERY SANYO LI-ION 3S1P 3CELL         BT.00303.002           Boards         BODEM CARD , AMBIT T60M283.15         \$4.T72V5.001           Image: Comparison of the second second secon                                                                                              | Mark Topper     |     |                                      | BT.00603.003 |
| 2000mAH         MODEM CARD , AMBIT T60M283.15         54.T72V5.001           Image: Second second secon                                                   |                 |     |                                      | BT.00605.001 |
| MODEM CARD , AMBIT T60M283.15     54.T72V5.001       BLUETOOTH MODULE W/ANTENNA     54.T48V7.001       WIRELESS LAN BOARD (802.11a/b/g) INTEL     KI.CAX01.010       WIRELESS LAN BOARD (802.11a/b/g) INTEL     KI.CAX01.09       NA     WIRELESS LAN BOARD (802.11a/b/g) INTEL     KI.CAX01.010       WIRELESS LAN BOARD (802.11a/b/g) INTEL     KI.CAX01.011     KI.CAX01.011       WIRELESS LAN BOARD (802.11a/b/g) INTEL     KI.CAX01.011     KI.CAX01.011       WIRELESS LAN BOARD (1)     55.T74V7.001     55.T74V7.001       WIRELESS LAN BOARD (2)     DUCH PAD BOARD     55.T74V7.002       WIRELESS LAN BOARD     55.T74V7.003     55.T74V7.003                                                                                                    |                 |     |                                      | BT.00303.002 |
| Image: Section of the section of the section of t | Boards          |     |                                      |              |
| WIRELESS LAN BOARD (802.11a/b/g) INTEL       KI.CAX01.010         WIRELESS LAN BOARD (802.11a/b/g) INTEL       KI.CAX01.09         WIRELESS LAN BOARD (802.11a/b/g) INTEL       KI.CAX01.011         WIRELESS LAN BOARD (802.11a/b/g) INTEL       KI.CAX01.011         WIRELESS LAN BOARD (802.11a/b/g) INTEL       KI.CAX01.011         WIRELESS LAN BOARD (L)       55.T74V7.001         Image: State of the state of the st                                                                                                    |                 |     | MODEM CARD , AMBIT T60M283.15        | 54.T72V5.001 |
| EU     WIRELESS LAN BOARD (802.11a/b/g) INTEL     KI.CAX01.09       WIRELESS LAN BOARD (802.11a/b/g) INTEL     KI.CAX01.011       WIRELESS LAN BOARD (L)     55.T74V7.001       Image: State State Stat                                                                                                    |                 |     | BLUETOOTH MODULE W/ANTENNA           | 54.T48V7.001 |
| NA       WIRELESS LAN BOARD (802.11a/b/g) INTEL       KI.CAX01.011         RW       FUNCTION BOARD (L)       55.T74V7.001         Image: State of the state of the state of                                                                                                    | 1000 Control 10 |     |                                      | KI.CAX01.010 |
| RW       Image: State of the state of the st                       |                 |     |                                      | KI.CAX01.09  |
| Image: Second second second |                 |     |                                      | KI.CAX01.011 |
| Image: Second second second |                 |     | FUNCTION BOARD (L)                   | 55.T74V7.001 |
| Image: Constraint of the second second se |                 |     | TOUCH PAD BOARD                      | 55.T74V7.002 |
|                                                                                                    |                 |     | AUDIO BOARD                          | 55.T74V7.003 |
| Cables                                                                                                    |                 |     | DC BOARD                             | 55.T74V7.004 |
|                                                                                                    | Cables          | 1   | 1                                    |              |

| Picture                  | No.  | Partname And Description         | Part Number  |
|--------------------------|------|----------------------------------|--------------|
|                          |      | FFC CABLE - TP/B TO M/B          | 50.T74V7.003 |
|                          |      |                                  |              |
| and                      |      | FFC CABLE - FUNCTION/B TO MB     | 50.T74V7.004 |
| 5                        |      | MODEM CABLE                      | 50.T74V7.001 |
|                          |      | BLUETOOTH CABLE                  | 50.T74V7.002 |
|                          |      | POWER CORD US (3 pin)            | 27.A03V7.001 |
|                          |      | POWER CORD PRC ( 3 Pin)          | 27.A03V7.003 |
|                          |      | POWER CORD KOERA ( Pin)          | 27.T23V7.006 |
|                          |      | POWER CORD EU (3 PIN)            | 27.A03V7.002 |
|                          |      | POWER CORD UK (3 PIN)            | 27.A03V7.004 |
|                          |      | POWER CORD ITALIAN (3 PIN)       | 27.A03V7.005 |
|                          |      | POWER CORD- SWISS                | 27.A03V7.007 |
|                          |      | POWER CORD AU (3 PIN)            | 27.A03V7.008 |
|                          |      | POWER CORD DANISH (3 PIN)        | 27.A03V7.006 |
|                          |      | POWER CORD AF (3 PIN)            | 27.T48V7.001 |
| Case/Cover/Bracket Assen | nbly |                                  | ·            |
|                          |      | UPPER CASE ASSY W/ TP , TP CABLE | 60.T74V7.001 |
|                          |      | LOWER CASE ASSY W/SPEAKER        | 60.T74V7.002 |

| Picture              | No. | Partname And Description                                                 | Part Number  |
|----------------------|-----|--------------------------------------------------------------------------|--------------|
|                      |     | ZH1 HINGE COVER-L S/P                                                    | 42.T74V7.001 |
|                      |     |                                                                          |              |
|                      |     |                                                                          |              |
|                      |     |                                                                          |              |
|                      |     |                                                                          |              |
|                      |     | ZH1 HINGE COVER-R S/P                                                    | 42.T74V7.002 |
|                      |     |                                                                          |              |
|                      |     |                                                                          |              |
|                      |     |                                                                          |              |
|                      |     | ZH1 RAM DOOR S/P                                                         | 42.T74V7.003 |
| • •                  |     |                                                                          |              |
|                      |     |                                                                          |              |
|                      |     |                                                                          |              |
| Communication Module | Γ   |                                                                          |              |
| Combo Module         |     | WIRELESS LAN ANTENNA                                                     | 50.T74V7.005 |
|                      |     | EXTERNAL COMBO MODULE PANASONIC                                          | KO.02406.014 |
|                      |     | UJDA-770                                                                 |              |
|                      |     | EXTERNAL COMBO MODULE LITEON LSC-<br>24083K                              | KO.02409.008 |
| DVD RW Drive         |     |                                                                          |              |
|                      |     | EXTERNAL DVD DUAL MODULE<br>PANASONIC UJ-840BQ B2 (DL)                   | KU.00804.013 |
|                      |     | EXTERNAL DVD DUAL MODULE LITEON<br>SOSW-852S (DL)                        | KU.00807.012 |
| HDD/ Hard Disk Drive |     | •                                                                        |              |
|                      |     | HDD 40GB 2.5 IN. 4200PRM HGST MORAGA<br>HTS424040M9AT00 13G1132 F/W:A71A | KH.04007.012 |
|                      |     | HDD 40GB 2.5 IN. 420RPM TOSHIBA PLUTO<br>MK4025GAS F/W KA100A            | KH.04004.005 |
|                      |     | HDD 40GB 2.5IN. 4200PRM SEAGATE<br>ST94019A 2M F/W 3.05                  | KH.04001.010 |
|                      |     | HDD 60GB 2.5IN. 4200RPM HGST MORAGA<br>IC25N060ATMR04-0 08K0634 F/S:AD4A | KH.06007.006 |
|                      |     | HDD 60GB 2.5IN. 4200RPM TOSHIBA PLUTO<br>MK6025GAS(ROHS) F/W KA200A      | KH.06004.004 |
|                      |     | HDD 60GB 2.5IN. 4200RPM SEAGATE N2<br>ST960821A F/W 3.01                 | KH.06001.002 |
|                      |     | HDD 80GB 2.5IN. 4200RPM TOSHIBA PLUTO<br>MK8025GAS F/W KA023             | KH.08004.003 |
|                      |     | HDD 80GB 2.5IN. 4200RPM HGST MORAGA<br>IC25N080ATMR04-0 08K635 FW:AD4A   | KH.08007.007 |
|                      |     | HDD 80GB 2.5IN. 4200RPM SEAGATE N2<br>ST9808210A F/W 3.01                | KH.08001.012 |

| Picture    | No. | Partname And Description     | Part Number  |
|------------|-----|------------------------------|--------------|
|            |     | HDD HOLDER                   | 60.T74V7.003 |
| $\bigcirc$ |     |                              |              |
| Keyboard   |     |                              |              |
|            |     | KEYBOARD US INTERNATIONAL    | KB.T7407.026 |
|            |     | KEYBOARD CHINESE             | KB.T7407.027 |
|            |     | KEYBOARD SPANISH             | KB.17407.001 |
|            |     | KEYBOARD THAI                | KB.T7407.001 |
|            |     | KEYBOARD BRAZILIAN PROTUGESE | KB.17407.002 |
|            |     | KEYBOARD UK                  |              |
|            |     | KEYBOARD GERMAN              | KB.T7407.005 |
|            |     |                              | KB.T7407.006 |
|            |     | KEYBOARD ITALIAN             | KB.T7407.007 |
|            |     | FRENCH                       | KB.T7407.008 |
|            |     | SWISS/G                      | KB.T7407.009 |
|            |     | PORTUGUESE                   | KB.T7407.010 |
|            |     | ARABIC                       | KB.T7407.011 |
|            |     | BELGIUM                      | KB.T7407.012 |
|            |     | SWEDEN                       | KB.T7407.013 |
|            |     | CZECH                        | KB.T7407.014 |
|            |     | HUNGAIAN                     | KB.T7407.015 |
|            |     | NORWAY                       | KB.T7407.016 |
|            |     | DANISH                       | KB.T7407.017 |
|            |     | TURKISH                      | KB.T7407.018 |
|            |     | CANADIAN FRENCH              | KB.T7407.019 |
|            |     | GREEK                        | KB.T7407.021 |
|            |     | RUSSIAN                      | KB.T7407.023 |
|            | 1   | HEBREW                       | KB.T7407.022 |
|            |     | SLOVENIA                     | KB.T7407.024 |

| Picture                  | No.               | Partname And Description                              | Part Number  |
|--------------------------|-------------------|-------------------------------------------------------|--------------|
|                          |                   | ASSY LCD MODULE 12.1 IN. AU B121EW01<br>V.0 GLARE     | 6M.T74V7.001 |
|                          |                   | LCD TFT XGA 12.1 AU B121EW01 V.0 GLARE                | LK.12105.001 |
|                          |                   | ASSY LCD MODULE 12.1 IN. AU B121EW01<br>V.1 NON-GLARE | 6M.T74V7.002 |
|                          |                   | LCD TFT XGA 12.1 AU B121EW01 V.1 NON-<br>GLARE        | LK.12105.002 |
|                          |                   | ASSY LCD MODULE 12.1 IN. TOSHIBA<br>LTD121EX1S-V05    | 6M.T74V7.003 |
|                          |                   | LCD 12.1 IN. TFT XGA TOSHIBA<br>LTD121EX1S-V05        | LK.1210F.002 |
|                          |                   | ASSY LCD MODULE 12.1 IN. CMO N12111-<br>L01           | 6M.T74V7.004 |
|                          | -                 | LCD 12.1 IN. TFT XGA CMO N121I1-L01                   | LK.1210D.003 |
| LCD Inverter Board       |                   |                                                       |              |
|                          |                   | LCD INVERTER BOARD W/ TYPE                            | 19.T74V7.001 |
|                          |                   |                                                       |              |
| And some a strength live |                   |                                                       |              |
|                          |                   |                                                       |              |
|                          |                   |                                                       |              |
| LCD Cable                | 1                 |                                                       | 1            |
| 4                        |                   | LCD CABLE - 12 IN. XGA - AU                           | 50.T74V7.006 |
| ~                        |                   | LCD CABLE - 12 IN. XGA -TOSHIBA                       | 50.T74V7.007 |
| 2                        |                   | LCD CABLE - 12 IN. XGA - CMO                          | 50.T74V7.008 |
| LCD CASE/COVER/BRAC      | I<br>CKET ASSEMBI | Y                                                     |              |
|                          |                   | LCD BRACKET L W/HINGE - AU/CMO                        | 33.T74V7.001 |
|                          |                   | LCD BRACKET R W/HINGE - AU/CMO                        | 33.T74V7.002 |
|                          |                   |                                                       | 00.11441.002 |
|                          |                   | LCD PANEL 12.1 IN. W/LOGO ANTENNA                     | 60.T74V7.004 |
|                          |                   |                                                       |              |
|                          |                   | LCD BEZEL - 12.1 IN. W/ LOGO                          | 60.T74V7.005 |
|                          |                   |                                                       |              |
|                          |                   | LCD BRACKET L W/HINGE - TOSHIBA                       | 33.T74V7.003 |
|                          |                   | LCD BRACKET R W/HINGE - TOSHIBA                       | 33.T74V7.004 |
|                          |                   | LCD PANEL 12.1 IN. W/LOGO ANTENNA                     | 60.T74V7.004 |
|                          |                   | LCD BEZEL - 12.1 IN. W/ LOGO (TOSHIBA)                | 60.T74V7.006 |
| Memory                   | 1                 | I,                                                    | 1            |

| Picture       | No. | Partname And Description                            | Part Number  |  |  |
|---------------|-----|-----------------------------------------------------|--------------|--|--|
|               |     | MEMORY MICRON 256MB/ 533MHZ,<br>MT8HTF3264HDY-53EB2 | KN.25604.023 |  |  |
|               |     | MEMORY ELPIDA 256MB/ 533MHZ,<br>U33256AGEPQ662A     | KN.25609.003 |  |  |
|               |     | MEMORY SAMSUNG 512MB/ 533MHz,<br>M470T3354BG0-CD5   | KN.2560B.011 |  |  |
|               |     | MEMORY MICRON 512MB/ 533MHZ,<br>MT8HTF6464HDY-53EA2 | KN.51204.015 |  |  |
|               |     | MEMORY ELPIDA 512MB/ 533MHZ,<br>U33512AGEPQ672A     | KN.51209.004 |  |  |
|               |     | MEMORY SAMSUNG 512MB/ 533MHz,<br>M470T6554BG0-CD5   | KN.5120B.008 |  |  |
| MAINBOARD     |     |                                                     | •            |  |  |
|               |     | MAINBOARD /PM730/915GM/UMA VGA/4 in<br>1/GLAN       | LB.T7406.001 |  |  |
|               |     | MAINBOARD /PM740/915GM/UMA VGA/4 in<br>1/GLAN       | LB.T7406.002 |  |  |
|               |     | MAINBOARD /PM750/915GM/UMA VGA/4 in<br>1/GLAN       | LB.T7406.003 |  |  |
|               |     | MAINBOARD /PM760/915GM/UMA VGA/4 in<br>1/GLAN       | LB.T7406.004 |  |  |
|               |     | MAINBOARD /PM770/915GM/UMA VGA/4 in<br>1/GLAN       | LB.T7406.005 |  |  |
| Heatsink      |     |                                                     |              |  |  |
|               |     | THERMAL MODULE                                      | 60.T74V7.007 |  |  |
| Miscellaneous |     | 1                                                   | 1            |  |  |
|               |     | LCD RUBBER - UPPER                                  | 47.T74V7.001 |  |  |
|               |     | LCD RUBBER - LOWER                                  | 47.T74V7.002 |  |  |
|               |     | BASE RUBBER FOOT                                    | 47.T74V7.003 |  |  |
| Screws        |     |                                                     |              |  |  |
|               |     | SCREW MS2.0*4.0                                     | 86.A03V7.018 |  |  |
|               |     | SCREW M2.5*6L-NI-NYLOK                              | 86.A10V7.011 |  |  |
|               |     | SCREW M2.0*6.0                                      | 86.T74V7.001 |  |  |
|               |     | SCREW M2.0*5-I-NI-NYLOK                             | 86.T23V7.006 |  |  |

# Model Definition and Configuration

## TravelMate 3000 Series

| Model<br>Number | СРИ    | LCD                         | Memory         | HDD<br>(GB)   | ODD              | вт              | Wireless<br>LAN  |
|-----------------|--------|-----------------------------|----------------|---------------|------------------|-----------------|------------------|
| TM3002W<br>TCi  | PM740B | N12.1WXGA<br>N12.1WXGA<br>G | SO256MBII<br>5 | N60GB<br>4.2K | NCB24X6P<br>1394 | WNC_US<br>B_BRM | INT2200BG<br>_MW |
| TM3002W<br>TMi  | PM740B | N12.1WXGA<br>N12.1WXGA<br>G | SO256MBII<br>5 | N80GB<br>4.2K | NDU8X6P1<br>394  | WNC_US<br>B_BRM | INT2200BG<br>_MW |
| TM3002N<br>WTCi | PM740B | N12.1WXGA<br>G              | SO256MBII<br>5 | N60GB<br>4.2K | NCB24X6P<br>1394 | WNC_US<br>B_BRM | INT2200BG<br>_MW |

## Test Compatible Components

This computer's compatibility is tested and verified by Acer's internal testing department. All of its system functions are tested under Windows<sup>®</sup> XP Home environment.

Refer to the following lists for components, adapter cards, and peripherals which have passed these tests. Regarding configuration, combination and test procedures, please refer to the TravelMate8100 series Compatibility Test Report released by the Acer Mobile System Testing Department.

# Microsoft<sup>®</sup> Windows<sup>®</sup> XP Pro Environment Test

| ltem       | Specifications                                                    |  |  |  |
|------------|-------------------------------------------------------------------|--|--|--|
| CPU        | Pentium M 730 (1.6G 2M 533FSB) BGA                                |  |  |  |
|            | Pentium M 740 (1.73G 2M 533FSB ) BGA                              |  |  |  |
|            | Pentium M 750 (1.87G 2M 533FSB ) BGA                              |  |  |  |
|            | Pentium M 760 (2.0G 2M 533FSB) BGA                                |  |  |  |
|            | Pentium M 770 (2.13G 2M 533FSB ) BGA                              |  |  |  |
| LCD        | 12.1" WXGA NB LCD AUO B121EW01 V.1 NON-GLARE TYPE                 |  |  |  |
|            | 12.1" WXGA NB LCD AUO B121EW01 V.0 GLARE TYPE                     |  |  |  |
|            | 12.1" WXGA NB LCD CMO N12111-L 01 NON-GLARE                       |  |  |  |
|            | 12.1" WXGA NB LCD TOSHIBA LTD1 21EX1S-V05 GLARE TYPE              |  |  |  |
| Memory     | SO-DIMM DDRII533 256MB MT8HTF3 264HDY-53EB3                       |  |  |  |
|            | SO-DIMM DDRII533 256MB U33256A GEPQ662A                           |  |  |  |
|            | SO-DIMM DDRII533 256MB M470T33 54BZ0-CD5                          |  |  |  |
|            | SO-DIMM DDRII 533 512MB HYS64T 64020HDL-3.7-A (0.11U/G)           |  |  |  |
|            | SO-DIMM DDRII533 512MB MT8HTF6 464HDY-53EA3                       |  |  |  |
|            | SO-DIMM DDRII533 512MB U33512A GEPQ672A                           |  |  |  |
|            | SO-DIMM DDRII533 512MB M470T65 54BZ0-CD5                          |  |  |  |
|            | SO-DIMM DDRII 533 256M HYS64T3 2000HDL-3.7-A 32X64 CL4(0.11U/G)   |  |  |  |
| HDD        | 40G SEAGATE 2.5 4200RPM N1 ST9 4019A 2M F/W 3.05                  |  |  |  |
|            | 40G TOSHIBA 2.5"" 4200RPM PLU TO MK4025GAS (ROHS) F/W KA100A      |  |  |  |
|            | 40G HGST 2.5" 4.2RPM MORAGA+HT S424040M9AT00 13G1132 F/<br>W:A71A |  |  |  |
|            | 60G SEAGATE 2.5" 4.2RPM N2 ST960821A F/W 3.01                     |  |  |  |
|            | 60G TOSHIBA 2.5" 4200RPM PLUTO MK6025GAS (ROHS) F/W KA200         |  |  |  |
|            | HGST MORAGA 60G 4200RPM IC25N 020ATMR04-0 08K0634 F/W:AD4A        |  |  |  |
|            | 80G SEAGATE 2.5" 4.2RPM N2 ST9808210A F/W 3.01                    |  |  |  |
|            | 80G TOSHIBA 2.5" 4200RPM PLUTO MK8025GAS (ROHS) F/W KA023         |  |  |  |
|            | HGST 80G MORAGA 4200RPM IC25N0 80ATMR04-0 08K635 FW:AD4A          |  |  |  |
| ODD        | 24X COMBO ,PANASONIC UJDA-770, EXTERNAL COMBO FOR<br>HUMMINGBIRD  |  |  |  |
|            | 24X COMBO , LITEON LSC-24083K, EXTERNAL COMBO FOR<br>HUMMINGBIRD  |  |  |  |
|            | 8X DVD DUAL, LITEON SOSW-852S, E XT. DVDDUAL(DL) FOR              |  |  |  |
|            | HUMMINGBIRD                                                       |  |  |  |
|            | 8X DVD DUAL, PANASONIC UJ-840BQ B2, EXTERNAL DVDDUAL(DL)          |  |  |  |
| AC Adapter | 'DELTA NB ADAPTER 65W SADP-65KB BFD 3 PINS                        |  |  |  |
|            | '65W,LITE-ON NB ADAPTER PA-165 0-02 Q2, 19V, 3 PINS"              |  |  |  |
| Battery    | "LI-ION HUMINBIRD 3S2P 4,800MA H (SANYO PACK 2,4AHR CELL)"        |  |  |  |
|            | "LI-ION HUMINBIRD 3S2P 4,800MA H (PANASONIC PACK 2.4AHR CELL)     |  |  |  |

| Item                             | Specifications                                                     |
|----------------------------------|--------------------------------------------------------------------|
| Keyboard                         | TM4500/TM4000/TM2300 KEYBOARD DARFON US International              |
|                                  | TM4500/TM4000/TM2300 KEYBOARD DARFON Chinese                       |
|                                  | TM4500/TM4000/TM2300 KEYBOARD DARFON Spanish                       |
|                                  | TM4500/TM4000/TM2300 KEYBOARD DARFON Thai                          |
|                                  | TM4500/TM4000/TM2300 KEYBOARD DARFON Brazilian Protugese           |
|                                  | TM4500/TM4000/TM2300 KEYBOARD DARFON Korea                         |
|                                  | TM4500/TM4000/TM2300 KEYBOARD DARFON UK                            |
|                                  | TM4500/TM4000/TM2300 KEYBOARD DARFON German                        |
|                                  | TM4500/TM4000/TM2300 KEYBOARD DARFON Italian                       |
|                                  | TM4500/TM4000/TM2300 KEYBOARD DARFON French                        |
|                                  | TM4500/TM4000/TM2300 KEYBOARD DARFON Swiss/G                       |
|                                  | TM4500/TM4000/TM2300 KEYBOARD DARFON Portuguese                    |
|                                  | TM4500/TM4000/TM2300 KEYBOARD DARFON Arabic                        |
|                                  | TM4500/TM4000/TM2300 KEYBOARD DARFON Belgium                       |
|                                  | TM4500/TM4000/TM2300 KEYBOARD DARFON Sweden                        |
|                                  | TM4500/TM4000/TM2300 KEYBOARD DARFON Czech                         |
|                                  | TM4500/TM4000/TM2300 KEYBOARD DARFON Hungaian                      |
|                                  | TM4500/TM4000/TM2300 KEYBOARD DARFON Norway                        |
|                                  | TM4500/TM4000/TM2300 KEYBOARD DARFON Danish                        |
|                                  | TM4500/TM4000/TM2300 KEYBOARD DARFON Turkish                       |
|                                  | TM4500/TM4000/TM2300 KEYBOARD DARFON Canadian French               |
|                                  | TM4500/TM4000/TM2300 KEYBOARD DARFON Japanese                      |
|                                  | TM4500/TM4000/TM2300 KEYBOARD DARFON Greek                         |
|                                  | TM4500/TM4000/TM2300 KEYBOARD DARFON Hebrew                        |
|                                  | TM4500/TM4000/TM2300 KEYBOARD DARFON Russian                       |
|                                  | TM4500/TM4000/TM2300 KEYBOARD DARFON Slovenia (SLO)                |
|                                  | TM4500/TM4000/TM2300 KEYBOARD DARFON Croatia (CR)                  |
| SmartCard                        | TravelMate Smart Card                                              |
|                                  | TravelMate Smart Card Sheet                                        |
|                                  | Smart Card Kit                                                     |
| 4-in-1 module (SD/MMS/MS/MS-Pro) | Integrated in O2 711M3                                             |
| MODEM + Bluetooth daughter Card  | Ambit S/W MODEM V.92 Scorpio                                       |
| Bluetooth                        | Bluetooth module with antenna(Mini USB),MINI USB,Broadcom 2035 NMD |
| Inverter                         | SUMIDA TWS-449-171                                                 |
| Touchpad                         | Synaptic TM42P-372                                                 |

## **Online Support Information**

This section describes online technical support services available to help you repair your Acer Systems.

If you are a distributor, dealer, ASP or TPM, please refer your technical queries to your local Acer branch office. Acer Branch Offices and Regional Business Units may access our website. However some information sources will require a user i.d. and password. These can be obtained directly from Acer CSD Taiwan.

Acer's Website offers you convenient and valuable support resources whenever you need them.

In the Technical Information section you can download information on all of Acer's Notebook, Desktop and Server models including:

- Service guides for all models
- User's manuals
- Training materials
- Bios updates
- Software utilities
- Spare parts lists
- TABs (Technical Announcement Bulletin)

For these purposes, we have included an Acrobat File to facilitate the problem-free downloading of our technical material.

Also contained on this website are:

- Detailed information on Acer's International Traveler's Warranty (ITW)
- Returned material authorization procedures
- An overview of all the support services we offer, accompanied by a list of telephone, fax and email contacts for all your technical queries.

We are always looking for ways to optimize and improve our services, so if you have any suggestions or comments, please do not hesitate to communicate these to us.